# МИНИСТЕРСТВО ОБРАЗОВАНИЯ РЕСПУБЛИКИ БЕЛАРУСЬ

Учреждение образования

«Гомельский государственный технический университет имени П.О. Сухого»

Кафедра «Информационные технологии»

# Лабораторный практикум старшего преподавателя Стефановского И.Л. по дисциплине

# **«**ВИЗУАЛЬНЫЕ СРЕДСТВА РАЗРАБОТКИ ПРОГРАММНЫХ ПРИЛОЖЕНИЙ**»**

для специальности 1-40 05 01 «Информационные системы и технологии (по направлениям)»

Гомель 2024

# **Содержание**

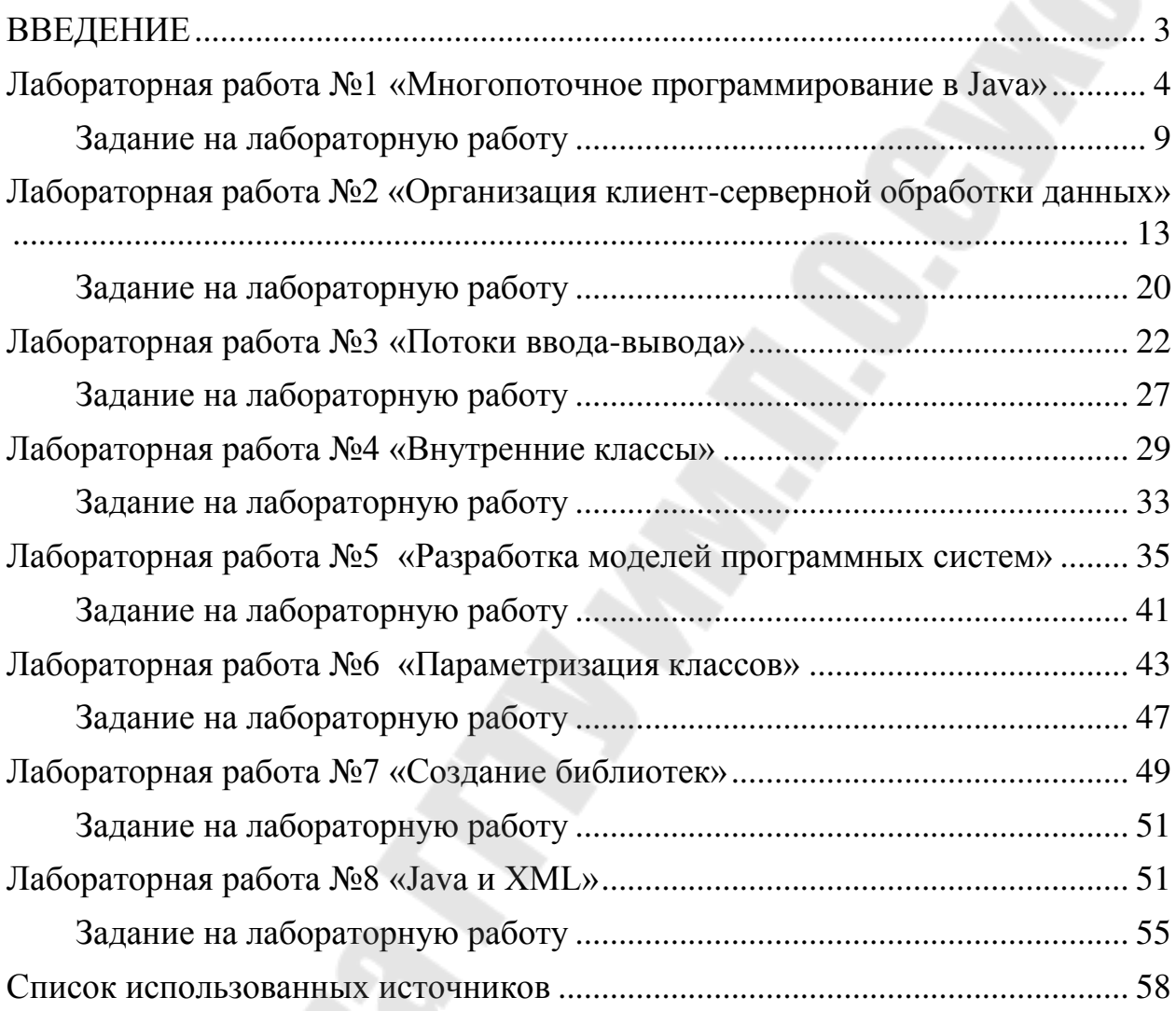

#### **ВВЕДЕНИЕ**

<span id="page-2-0"></span>Целью дисциплины «Визуальные средства разработки программных приложений» является формирование у студентов теоретических знаний о современных языках программирования высокого уровня, приемах, методах и технологиях конструирования программ различного уровня сложности, обучение студентов основным принципам программирования сложных систем и создания серверных приложений; формирование практических навыков конструирования современных программных комплексов; формирование у студентов теоретических знаний и практических навыков в области объектноориентированного программирования.

Основными задачами дисциплины являются следующие:

- усвоение основных понятий объектно-ориентированного программирования;
- усвоение языковых средств, используемых для создания программных комплексов.
- знакомство с функциональными возможностями современных языков программирования в создании серверных приложений;
- овладение навыками работы с основными инструментальными средствами конструирования и создания прикладных программных продуктов различной сложности, используя различные технологии;
- приобретение студентами практических навыков решения задач с использованием современных методов программирования;
- обучение студентов самостоятельной работе и хорошей ориентации в области технологий и программных комплексов.

Лабораторный практикум предназначен для выполнения лабораторных работ по курсу «Визуальные средства разработки программных приложений» для студентов специальности 1-40 05 01 "Информационные системы и технологии (по направлениям)".

Цель данного практикума:

- усвоение основных понятий объектно-ориентированного программирования в языке программирования JAVA;
- усвоение языковых средств JAVA, используемых для создания программных комплексов.
- знакомство с функциональными возможностями современных языков программирования в создании серверных приложений;
- овладение навыками работы с основными инструментальными средствами конструирования и создания прикладных программных продуктов различной сложности, используя различные технологии;
- приобретение студентами практических навыков решения задач с использованием современных методов программирования;
- обучение студентов самостоятельной работе и хорошей ориентации в области технологий и программных комплексов.

## <span id="page-3-0"></span>Лабораторная работа №1 «Многопоточное программирование в Java»

Цель работы: изучить создание многопоточных приложений с использованием языка программирования JAVA.

#### Теоретические сведения

Класс Thread инкапсулирует все средства, которые могут вам потребоваться при работе с подпроцессами. При запуске Јаva-программы в ней уже есть один выполняющийся подпроцесс. Вы всегда можете выяснить, какой именно подпроцесс выполняется в данный момент, с помощью вызова статического метода Thread.currentThread. После того, как вы получите дескриптор подпроцесса, вы можете выполнять над этим подпроцессом различные операции даже в том случае, когда параллельные подпроцессы отсутствуют. В очередном примере показано, как можно управлять выполняющимся в данный момент подпроцессом:

class CurrentThreadDemo { public static void main(String args[]) { Thread  $t = Thread.currentThread();$  t.setName("My  $Thread$ "); System.out. println("current thread: " + t); try { for (int n = 5; n > 0; n--) { System.out.println(" " + n);  $Thread.sleep(1000);$  $\{ \}$ catch (InterruptedException e) { System.out.println("interrupted");  $\overline{I}$ 

 $\left\{\right\}$ 

В этом примере текущий подпроцесс хранится в локальной переменной t. Затем мы используем эту переменную для вызова метода setName, который изменяет внутреннее имя подпроцесса на "Му Thread", с тем, чтобы вывод программы был удобочитаемым. На следующем шаге мы входим в цикл, в котором ведется обратный отсчет от 5, причем на каждой итерации с помощью вызова метода Thread.sleep() делается пауза длительностью в 1 секунду. Аргументом для этого метода является значение временного интервала в миллисекундах, хотя системные часы на многих платформах не позволяют точно выдерживать интервалы короче 10 миллисекунд. Обратите внимание цикл заключен в try/catch блок. Дело в том, что метод Thread.sleep() может возбуждать исключение InterruptedException. Это исключение возбуждается в том случае, если какому-либо другому подпроцессу понадобится прервать

данный подпроцесс. В данном примере мы в такой ситуации просто выводим сообщение о перехвате исключения.

Обратите внимание на то, что в текстовом представлении объекта Thread содержится заданное нами имя легковесного процесса — Му Thread. Число 5 - это приоритет подпроцесса, оно соответствует приоритету по умолчанию, "main" — имя группы подпроцессов, к которой принадлежит данный подпроцесс.

Runnable

Не очень интересно работать только с одним подпроцессом, а как можно создать еще один? Для этого нам понадобится другой экземпляр класса Thread. При создании нового объекта Thread ему нужно указать, какой программный код он должен выполнять. Вы можете запустить подпроцесс с помощью любого объекта, реализующего интерфейс Runnable. Для того, чтобы реализовать этот интерфейс, класс должен предоставить определение метода run. Ниже приведен пример, в котором создается новый подпроцесс.

```
class ThreadDemo implements Runnable {
ThreadDemo()Thread ct = Thread.currentThread();System.out.println("currentThread: " + ct);
Thread t = new Thread(this, "Demo Thread");System.out.println("Thread created: " + t); t.start();
try fThread.sleep(3000);\overline{I}catch (InterruptedException e) \{System.out.println("interrupted");
System.out.println("exiting main thread");
public void run() \{try ffor (int i = 5; i > 0; i--) {
System.out.println("" + i);
Thread.sleep(1000);
Hcatch (InterruptedException e) \{System.out.println("child interrupted");
\overline{1}System.out.println("exiting child thread");
public static void main(String args[]) {
new ThreadDemo();
```
Обратите внимание на то, что цикл внутри метода run выглядит точно так же, как и в предыдущем примере, только на этот раз он выполняется в другом подпроцессе. Подпроцесс main с помощью оператора new Thread(this, "Demo Thread") создает новый объект класса Thread, причем первый параметр конструктора — this — указывает, что нам хочется вызвать метод run текущего объекта. Затем мы вызываем метод start, который запускает подпроцесс, После этого основной подпроцесс (main) выполняющий метод run. переводится в состояние ожидания на три секунды, затем выводит сообщение и завершает работу. Второй подпроцесс - "Demo Thread" - при этом попрежнему выполняет итерации в цикле метода run до тех пор пока значение счетчика цикла не уменьшится до нуля. Приоритеты подпроцессов

Если вы хотите добиться от Java предсказуемого независимого от платформы поведения, вам следует проектировать свои подпроцессы таким образом, чтобы они по своей воле освобождали процессор. Ниже приведен пример с двумя подпроцессами с различными приоритетами, которые не ведут себя одинаково на различных платформах. Приоритет одного из подпроцессов с помощью вызова setPriority устанавливается на два уровня выше Thread. приоритета. NORM PRIORITY, то есть, умалчиваемого другого y подпроцесса приоритет, наоборот, на два уровня ниже. Оба этих подпроцесса запускаются и работают в течение 10 секунд. Каждый из них выполняет цикл, в котором увеличивается значение переменной-счетчика. Через десять секунд после их запуска основной подпроцесс останавливает их работу, присваивая условию завершения цикла while значение true и выводит значения счетчиков, показывающих, сколько итераций цикла успел выполнить каждый из подпроцессов. class Clicker implements Runnable {

```
int click = 0; private Thread t;
private boolean running = true;public clicker(int p) {
t = new Thread(this);t.setPriority(p); }
public void run() { while
(runing) {
click++;\left\{\right\}public void stop() {
running = false; \} public
void start() { t.start();
\} class
HiLoPri {
public static void main(String args[]) {
Thread.currentThread().setPriority(Thread.MAX_PRIORITY);
clicker hi = new \text{ }clicker \text{ } (Thread. NORM\_PRIORITY + 2);
```
## $\left\{\right\}$

```
clicker lo = new \text{ }clicker(Thread. NORM \text{ } PRIORITY - 2);lo.start(); hi.start(); try Thread.sleep(-10000) {
\mathcal{Y}catch (Exception e) \{\{lo.stop();
hi.stop();
System.out.println(lo.click + " vs. " + hi.click); }
```
По значениям, фигурирующим в распечатке, можно заключить, что подпроцессу с низким приоритетом достается меньше на 25 процентов времени процессора:

 $C:\rightarrow$ java HiLoPri 304300 vs. 4066666

Синхронизация

Когда двум или более подпроцессам требуется параллельный доступ к одним и тем же данным (иначе говоря, к совместно используемому ресурсу), нужно позаботиться о том, чтобы в каждый конкретный момент времени доступ к этим данным предоставлялся только одному из подпроцессов. Java для такой синхронизации предоставляет уникальную, встроенную в язык программирования поддержку. В других системах с параллельными подпроцессами существует понятие монитора. Монитор - это объект, используемый как защелка. Только один из подпроцессов может в данный момент времени владеть монитором. Когда под-процесс получает эту защелку, говорят, что он вошел в монитор. Все остальные подпроцессы, пытающиеся войти в тот же монитор, будут заморожены до тех пор пока подпроцессвладелец не выйдет из монитора.

Вы можете видеть из приведенного ниже результата работы программы, что sleep в методе call приводит к переключению контекста между подпроцессами, так что вывод наших 3 строк-сообщений перемешивается:

```
[Hello.[Synchronized]
\overline{I}[World]
\overline{I}
```
Это происходит потому, что в нашем примере нет ничего, способного помешать разным подпроцессам вызывать одновременно один и тот же метод одного и того же объекта. Для такой ситуации есть даже специальный термин — race condition (состояние гонки), означающий, что различные подпроцессы пытаются опередить друг друга, чтобы завершить выполнение одного и того же метода. В этом примере для того, чтобы это состояние было очевидным и повторяемым, использован вызов sleep. В реальных же ситуациях это состояние, как правило, трудноуловимо, поскольку непонятно, где именно

происходит переключение контекста, и этот эффект менее заметен и не всегда воспроизводятся от запуска к запуску программы. Так что если у вас есть метод (или целая группа методов), который манипулирует внутренним состоянием объекта, используемого  $\bf{B}$ программе с параллельными подпроцессами, во избежание состояния гонки вам следует использовать в его заголовке ключевое слово synchronized.

Взаимодействие подпроцессов

В Java имеется элегантный механизм общения между подпроцессами, основанный на методах wait, notify и notifyAll. Эти методы реализованы, как final-методы класса Object, так что они имеются в любом Java-классе. Все эти методы должны вызываться только из синхронизованных методов. Правила использования этих методов очень просты:

wait — приводит к тому, что текущий подпроцесс отдает управление и  $\bullet$ переходит в режим ожидания — до тех пор пока другой под-процесс не вызовет метод notify с тем же объектом.

notify - выводит из состояния ожидания первый из подпроцессов, вызвавших wait с данным объектом.

notifyAll - выводит из состояния ожидания все подпроцессы, вызвавшие wait с данным объектом.

Ниже приведен пример программы с наивной реализацией проблемы поставщик-потребитель. Эта программа состоит из четырех простых классов: класса Q, представляющего собой нашу реализацию очереди, доступ к которой мы пытаемся синхронизовать; поставщика (класс Producer), выполняющегося в отдельном подпроцессе и помещающего данные в очередь; потребителя (класс Consumer), тоже представляющего собой подпроцесс и извлекающего данные из очереди; и, наконец, крохотного класса РС, который создает по одному объекту каждого из перечисленных классов. *class*  $Qf$  *int n*;

```
synchronized int get() \intSystem.out.println("Got: " + n); return
n;\overline{I}synchronized void put(int n) { this.n
= n:
System.out. println("Put: " + n);
\left\{ \right\}class Producer implements Runnable {
Q q;
Product(P, q) {
this.g = g; new Thread(this,
    "Producter").start();public void run()
```

```
int i = 0; while
(true) { 
q.put(i++); 
} } } 
class Consumer implements Runnable { 
Q q; 
Consumer(Q, q) \{this.q = q; new Thread(this, 
     "Consumer").start(); 
} 
public void run() { 
while (true) { q.get(); 
} 
} } class 
PC { 
public static void main(String args[]) { 
Q q = new Q(); new 
Producer(q); 
new Consumer(q); 
} }
```
Хотя методы put и get класса Q синхронизованы, в нашем примере нет ничего, что бы могло помешать поставщику переписывать данные по того, как их получит потребитель, и наоборот, потребителю ничего не мешает многократно считывать одни и те же данные.

Как видите, после того, как поставщик помещает в переменную n значение 1, потребитель начинает работать и извлекает это значение 5 раз подряд. Положение можно исправить, если поставщик будет при занесении нового значения устанавливать флаг, например, заносить в логическую переменную значение true, после чего будет в цикле проверять ее значение до тех пор, пока поставщик не обработает данные и не сбросит флаг в false.

# **Задание на лабораторную работу**

<span id="page-8-0"></span>Разработать приложение, в котором выполняется следующий алгоритм: два параллельных потока циклически выполняют вызов функций (согласно варианта). Каждый поток использует свою функцию. Результаты работы каждый поток помещает в общую очередь конечной длины. Третий поток забирает из очереди результаты работы функций и отображает их на экране в произвольной форме. Схема взаимодействия потоков приведена на рисунке:

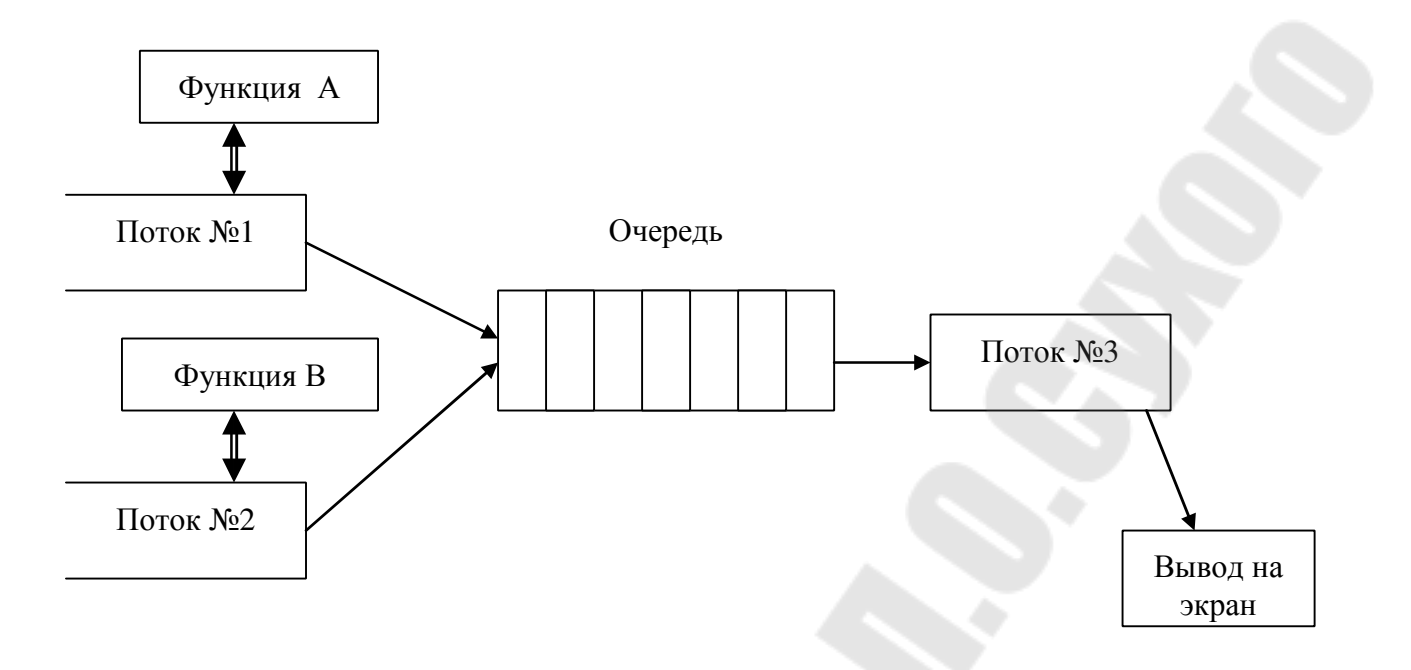

Очередь должна быть реализована с использованием объектов синхронизации.

Потоки должны корректно завершаться при завершении приложения.

Для реализации выбрать любые две функции из таблицы согласно варианта.

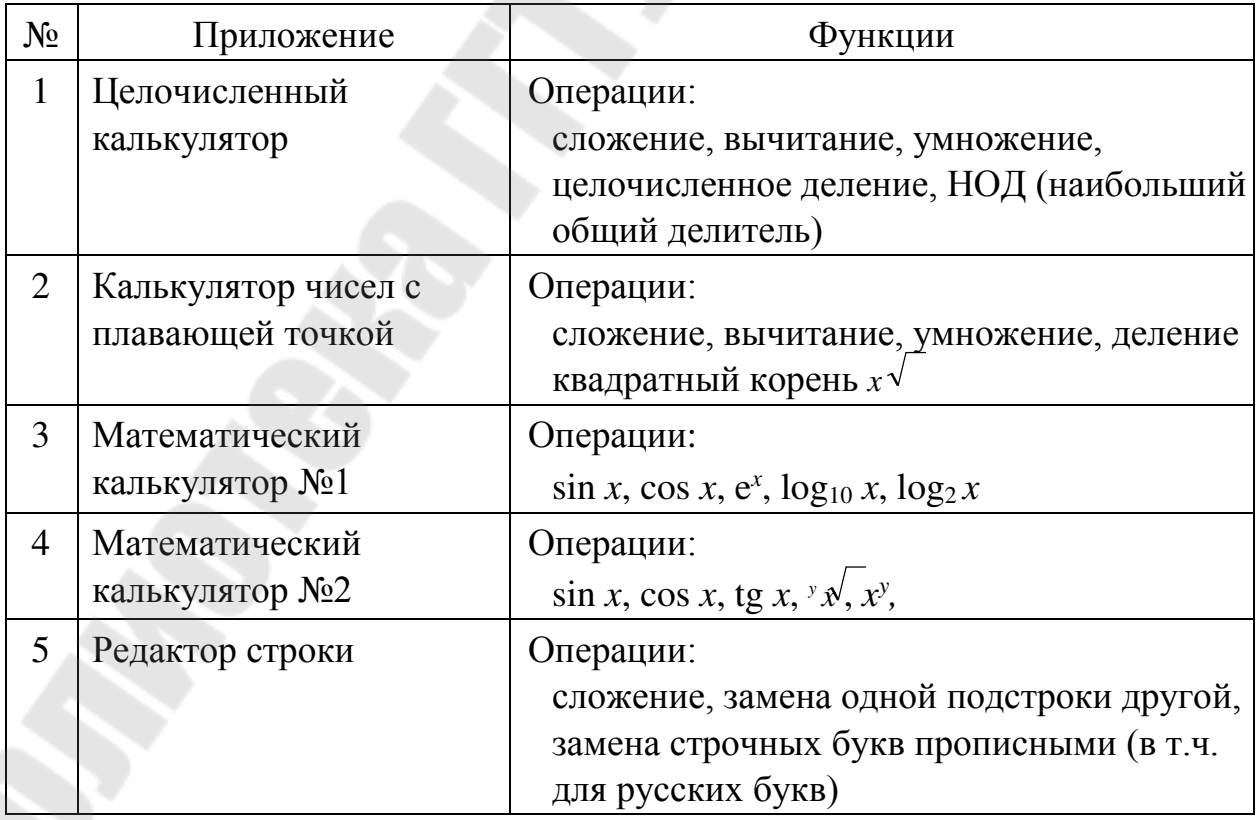

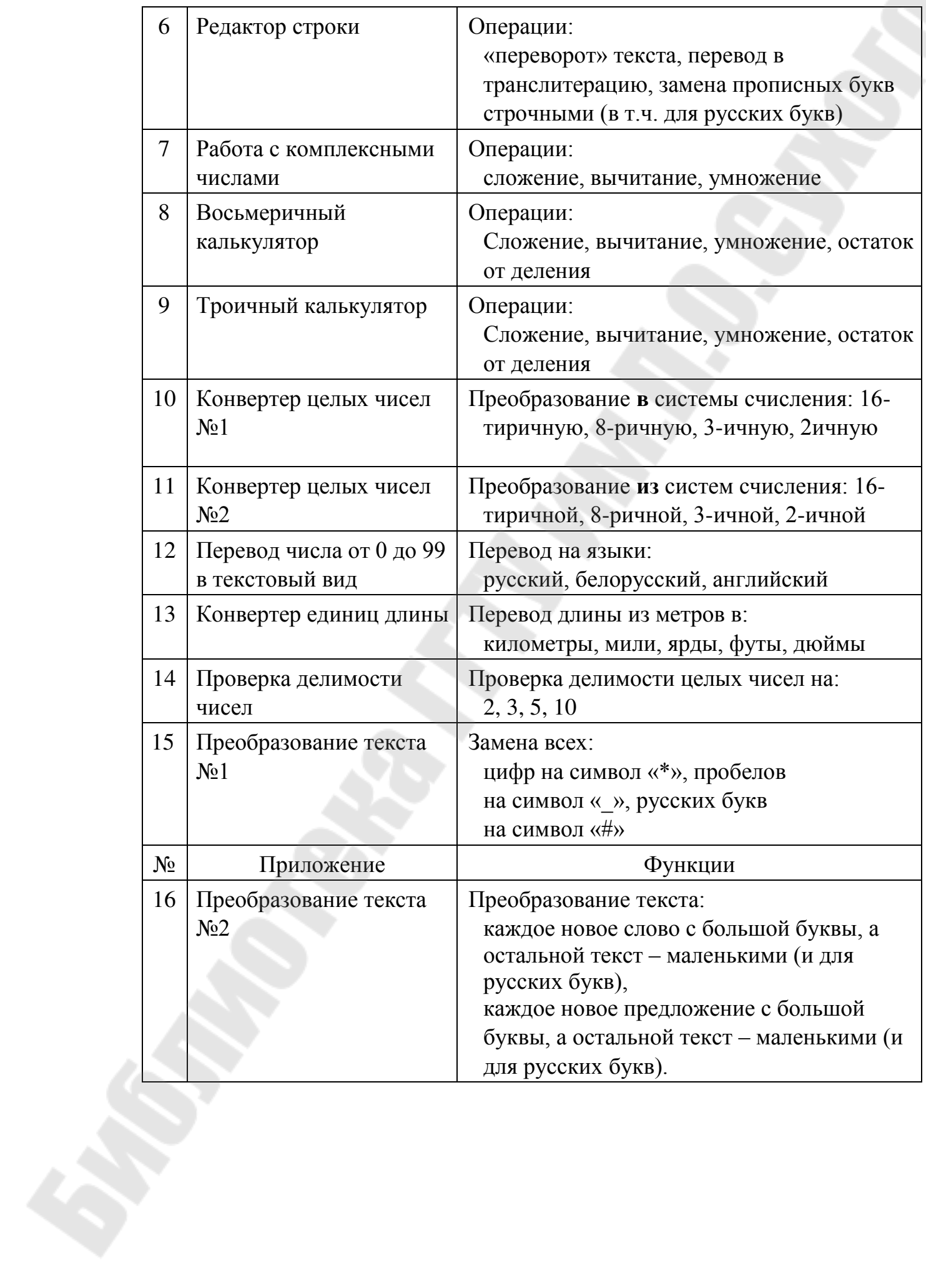

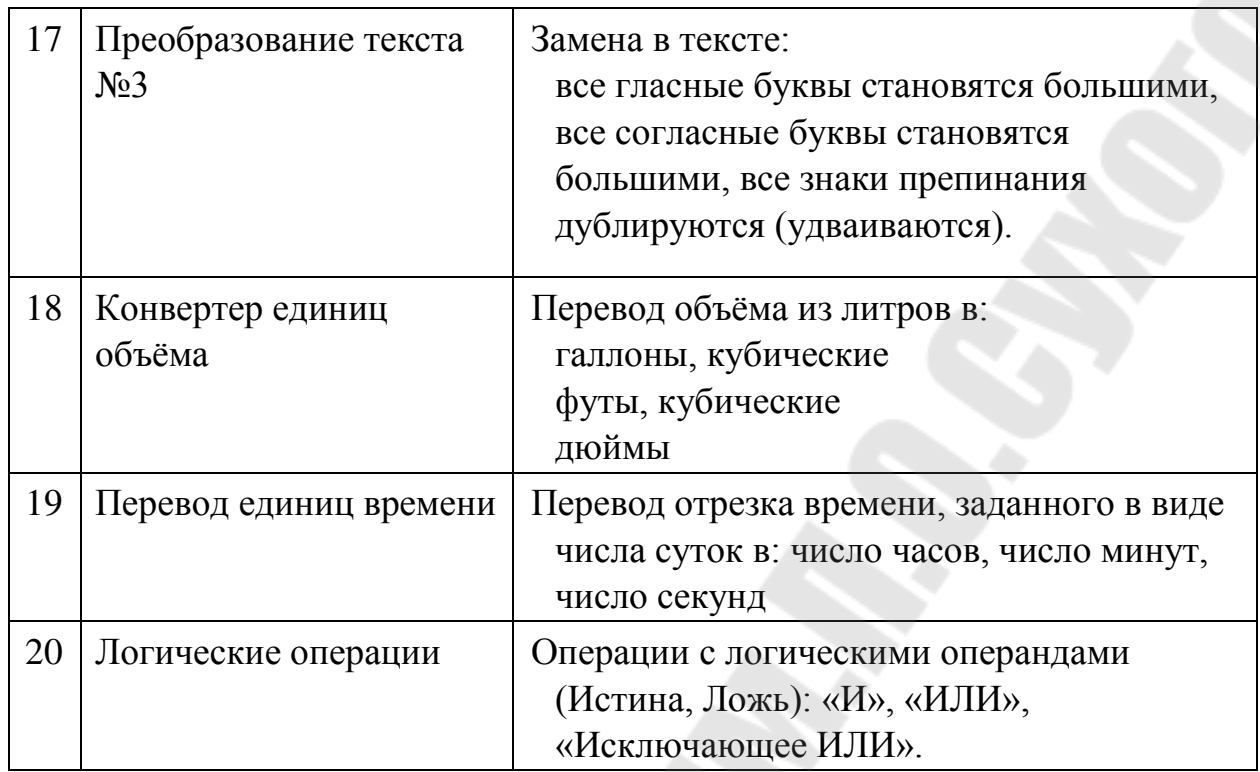

## **Контрольные вопросы**

- 1. Что такое процесс и поток? В чем разница между ними?
- 2. Чем определяется порядок передачи управления потокам?
- 3. Что такое приоритет потока, каков диапазон приоритетов?
- 4. Может ли быть изменен приоритет выполняющегося потока?
- 5. Будет ли низкоприоритетный поток исполняться, если существуют высокоприоритетные потоки, постоянно нуждающиеся в процессорном времени?
- 6. Какие есть способы реализации многозадачности в Java?
- 7. Что необходимо сделать для создания подкласса потоков (подкласса Thread)?
- 8. Когда запускается на выполнение метод run() подкласса Thread?
- 9. Что произойдет при запуске задачи, если метод run определить, например, так:
- 10. public void run( int argument ) { ... } ?

#### <span id="page-12-0"></span>**Лабораторная работа №2 «Организация клиент-серверной обработки данных»**

**Цель работы:** изучить способы создания веб-служб в Java

#### **Теоретические сведения**

Web-сервисы - новое слово в технологии распределенных систем. Спецификация Open Net Environment (ONE) корпорации Sun Microsystems и инициатива .Net корпорации Microsoft обеспечивают инфраструктуры для написания и развертывания Web -сервисов. В настоящий момент имеется несколько определений Web-сервиса. Web -сервисом может быть любое приложение, имеющее доступ к Web, например, Web -страница с динамическим содержимым. В более узком смысле Web -сервис - это приложение, которое предоставляет открытый интерфейс, пригодный для использования другими приложениями в Web.

Спецификация ONE Sun требует, чтобы Web -сервисы были доступны через HTTP и другие Web -протоколы, чтобы дать возможность обмениваться информацией посредством XML-сообщений и чтобы их можно было найти через специальные сервисы - сервисы поиска. Для доступа к Web -сервисам разработан специальный протокол - Simple Object Access Protocol (SOAP),который представляет средства взаимодействия на базе XML для многих Web -сервисов. Web -сервисы особенно привлекательны тем, что могут обеспечить высокую степень совместимости между различными системами. Огромный потенциал Web -сервисов определяется не технологией, примененной для их создания. HTTP, XML и другие протоколы, используемые Web -сервисами, не новы. Функциональная совместимость и масштабируемость Web -сервисов подразумевает, что разработчики могут быстро создавать большие приложения и более крупные Web -сервисы из меньших Web -сервисов. Спецификация Sun Open Net Environment описывает архитектуру для созданияинтеллектуальных Webсервисов.Интеллектуальные Web -сервисы задействуют общее операционное окружение. Совместно используя контекст, интеллектуальныеWeb -сервисы могут выполнять стандартную аутентификацию для финансовых транзакций, предоставлять рекомендации и указания в зависимости от географического местоположения компаний, участвующих в электронном бизнесе. Согласно определению W3C, " WSDL - формат XML для описания сетевых сервисов как набора конечных операций, работающих при помощи сообщений, содержащих документноориентированную или процедурноориентированную информацию". Документ WSDL полностью описывает интерфейс Web -сервиса с внешним миром. Он предоставляет информацию об услугах, которые можно получить, воспользовавшись методами сервиса, и способах обращения к этим методам. Таким образом, в случае если сигнатура метода Web -сервиса точно не известна (например, она изменилась со временем), у целевого Web -сервиса может быть запрошено WSDL -описание - файл, в котором эта информация будет содержаться.

Следующим слоем технологии является сервис Universal Description, Discovery and Integration (UDDI). Эта технология предполагает ведение реестра Web -сервисов. Подключившись к этому реестру, потребитель сможет найти Web -сервисы, которые наилучшим образом подходят для решения его задач. Технология UDDI дает возможность поиска и публикации нужного сервиса, причем эти операции могут быть выполнены как человеком, так и другим Web -сервисом или специальной программойклиентом. UDDI, в свою очередь, также представляет собой Web -сервис.

Таким образом, Web -сервисы являются еще одной реализацией системного программного обеспечения промежуточного слоя. Отличительной чертой этой технологии является ее независимость от используемого программного и аппаратного обеспечения, а также использование широко применяемых открытых стандартов (таких как XML) и стандартных коммуникационных протоколов.

В настоящее время Web -сервисы являются очень активно продвигаемой технологией и позиционируются как средство решения целого ряда задач.

Следует отметить, что с их применением могут строиться и так называемые "стандартные" приложения, где в качестве Web -сервиса оформляется серверная часть.

Простой протокол доступа к объектам (SOAP)

Базовым протоколом, обеспечивающим взаимодействие в среде Web сервисов, является протокол SOAP.

Протокол SOAP разработали корпорации IBM, Lotus Development Corporation, Microsoft, Develop-Mentor и Userland Software. Этот протокол основан на HTTP-XML. Он позволяет приложениям взаимодействовать между собой через Internet, используя для этого XML -документы, называемые сообщениями SOAP. Протокол SOAP совместим с любой объектной моделью, поскольку он включает только те функции и методы, которые абсолютно необходимы для формирования коммуникационной инфраструктуры. Таким образом, SOAP является независимым от платформы и конкретных приложений, а для его реализации может применяться любой язык программирования. SOAP поддерживает практически любой транспортный протокол. SOAP также поддерживает любые методы кодирования данных, которые позволяют приложениям, основанным на SOAP, посылать в сообщениях SOAP информацию практически любого типа (например, изображения, объекты, документы и т.д.).

Сообщение SOAP содержит конверт, который описывает содержимое, предполагаемого получателя сообщения и требования к обработке сообщения. Необязательный элемент **header** (заголовок) сообщения SOAP содержит инструкции по обработке для приложений, которые принимают сообщение. Заголовок также может содержать информацию о маршрутизации. С помощью заголовка **header** поверх SOAP могут надстраиваться более сложные протоколы. Записи в заголовке могут модульно расширять сообщение для таких задач, как аутентификация, управление транзакциями и проведение платежей. Тело SOAP -сообщения содержит специфичные для приложения данные, предназначенные для предполагаемого получателя сообщения.

#### Исходный код Web-сервиса

После того, как указанные настройки будут закончены, можно приступить непосредственно к примеру.

Файл с исходным кодом Web - сервиса располагается в директории src, называется **Hello.java** и имеет следующий вид:

1 // Hello.java

2 package helloservice.endpoint;

3

4 import javax.jws. WebMethod;

5 import javax.jws.WebService;

6

 $\overline{7}$ @WebService()

8 public class Hello {

9 private String message = new String("Hello, ");

10

11 @WebMethod()

12 public String sayHello(String name) {

13 return message + name + ".";

- 14  $\mathcal{E}$
- 15  $\mathcal{E}$

Первое, что обращает на себя внимание, - удивительная краткость написанного кода. Но не стоит обольщаться: дело в том, что технология разработки Web - сервисов, которую мы будем использовать, просто скрывает от разработчика большую часть работы по реализации Web -сервиса. Фактически, все, что должен сделать разработчик, - реализовать код самих вызываемых методов; абсолютно всю работу по реализации механизмов, позволяющих вызывать эти методы удаленно, берет на себя используемая нами технология.

**Hello** Рассматриваемый класс удовлетворяет **BCCM** указанным ограничениям. Кроме того, OH объявляет единственный метод, аннотированный как WebMethod (строка 11), который принимает параметр типа String и возвращает его же с присоединенной в начале константной строкой.

Собственно, на этом разработка Web - сервиса заканчивается. Следующее, что необходимо сделать, - откомпилировать его, пропустить через утилиту wsgen для генерации вспомогательных классов, создать warfile, содержащий в

себе откомпилированное приложение и необходимые ресурсы, и затем разместить и зарегистрировать его на сервере приложений.

В комплекте с примерами, поставляемыми в пакете The Java Web Services Tutorial, поставляются также скрипты для их компиляции. Эти скрипты предназначены для специального инструментального средства компиляции, называется ant (исполняющая часть ant устанавливается вместе с которое Sun Java System Application Server).

Разработчики примеров для пакета The Java Web Services Tutorial постарались на славу, и теперь для компиляции и установки приложения необходимо выполнить лишь несколько простых команд. Мы воспользуемся этим обстоятельством, а затем подробно рассмотрим, что стоит за каждой из этих простых команд и какие действия при этом выполняются.

#### Компиляция и инсталляция на сервере приложений

Итак, первое, что предстоит сделать, - откомпилировать приложение. Для компиляции в настройках сборки определена специальная цель (target) build.

Набрав в командной строке команду **asant build (asant - вызов** командного файла, запускающего ant, build - имя цели, которую он должен выполнить), получим следующий вывод:

Buildfile: build.xml

javaee-home-test: init:

prepare:

[echo] Creating the required directories.... [mkdir] Created dir: H: Vava \iwstutorial20 new \examples \ jaxws\helloservice\build

compile-service:

[echo] Compiling the server-side source code ... [javac] Compiling 1 source file to H:\Java\ jwstutorial20\_new\examples\jaxws\helloservice\build [wsgen] command line: wsimport -classpath H:\Java\AppServer\lib\activation.jar; H:\Java\AppServer\lib\admin-cli.jar; H:\Java\AppServer\lib\appserv-admin.jar; H:\Java\AppServer\lib\appserv-cmp.jar; H:\Java\AppServer\lib\appserv-deployment-client.jar; H:\Java\AppServer\lib\appserv-ext.jar; H:\Java\AppServer\lib\appserv-jstl.jar; H:\Java\AppServer\lib\appserv-jwsacc.jar; H:\Java\AppServer\lib\appserv-launch.jar;

H:\Java\AppServer\lib\appserv-rt.jar; H:\Java\AppServer\lib\appserv-tags.jar; H:\Java\AppServer\lib\appserv-upgrade.jar; H:\Java\AppServer\lib\appserv-ws.jar; H:\Java\AppServer\lib\com-sun-commons-launcher.jar; H:\Java\AppServer\lib\com-sun-commons-logging.jar; H:\Java\AppServer\lib\dbschema.jar; H:\Java\AppServer\lib\j2ee-svc.jar; H:\Java\AppServer\lib\j2ee.jar; H:\Java\AppServer\lib\javaee.jar; H:\Java\AppServer\lib\jhall.jar; H:\Java\AppServer\lib\jmxremote\_optional.jar; H:\Java\AppServer\lib\jsf-impl.jar; H:\Java\AppServer\lib\mail.jar; H:\Java\AppServer\lib\sun-appserv-ant.jar; H:\Java\AppServer\lib\toplink-essentials-agent.jar; H:\Java\AppServer\lib\toplink-essentials.jar; H:\Java\AppServer\jdk\lib\tools.jar; H:\Java\jwstutorial20\_new\examples\jaxws\helloservice\build -d H:\Java\jwstutorial20\_new\examples\jaxws\helloservice\ build -keep -s H:\Java\jwstutorial20\_new\examples\jaxws\helloservice\ build -verbose helloservice.endpoint.Hello [wsgen] Note: ap round: 1 [wsgen] [ProcessedMethods Class: helloservice.endpoint.Hello] [wsgen] [should process method: sayHello hasWebMethods: true ] [wsgen] [endpointReferencesInterface: false] [wsgen] [declaring class has WebSevice: true] [wsgen] [returning: true] [wsgen] [WrapperGen - method: sayHello(java.lang.String)] [wsgen] [method.getDeclaringType(): helloservice.endpoint.Hello] [wsgen] [requestWrapper: helloservice.endpoint.jaxws.SayHello] [wsgen] [ProcessedMethods Class: java.lang.Object] [wsgen] helloservice\endpoint\jaxws\SayHello.java [wsgen] helloservice\endpoint\jaxws\SayHelloResponse.java [wsgen] Note: ap round: 2 [wsgen] [completing model for endpoint: helloservice.endpoint.Hello] [wsgen] [ProcessedMethods Class: helloservice.endpoint.Hello] [wsgen] [should process method: sayHello hasWebMethods: true ] [wsgen] [endpointReferencesInterface: false] [wsgen] [declaring class has WebSevice: true]

[wsgen] [returning: true] [wsgen] [WebServiceReferenceCollector - method: sayHello(java.lang.String)] [wsgen] [ProcessedMethods Class: java.lang.Object] build-service: build: BUILD SUCCESSFUL Total time: 9 seconds

Поскольку мы намеренно включили опцию вывода отладочной информации для **ant**,вывод получился довольно обширный.

Первое, что делается для компиляции программы, - создается специальная директория build,в которую будут помещены откомпилированные модули. Она создается втекущей директории. Затем вызывается компилятор javac, который компилирует наш класс **Hello.java**,а результат компиляции кладет в директорию build.Поскольку класс **Hello** определен в пакете **helloservice.endpoint**,в директории build будет создана соответствующая система каталогов и файл **Hello.class** будет помещен в каталог ./build/ helloservice/endpoint.

Следующим шагом вызывается утилита **wsgen**,которая формирует вспомогательные классы. По умолчанию исходные коды этих классов после компиляции уничтожаются, однако, выставив опцию **keep=true** (эта и другие опции могут быть установлены в файле **build.properties)**,исходные коды можно сохранить. Помещаются они в пакет **jaxws** того же пакета, которому принадлежит и класс. Соответственно, для нашего примера исходные файлы (а затем и откомпилированные классы) будут располагаться в директории ./build/ helloservice/endpoint/jaxws. После того как утилита wsgen отработала, мы имеем откомпилированный пакет **helloservice.endpoint.jaxws**,содержащий необходимые вспомогательные классы. На этом шаге компиляция нашего Web -сервиса закончена. Следующим этапом необходимо подготовить модуль развертывания. В нашем случае это делается с помощью команды:

asant create-war Вывод получаем следующий: Buildfile: build.xml

prepare-assemble: [echo] Creating the assemble directory.... [mkdir] Created dir: H:\Java\jwstutorial20\_new\examples\ jaxws\helloservice\assemble [mkdir] Created dir: H:\Java\jwstutorial20\_new\examples\ jaxws\helloservice\assemble\war

create-war: [echo] Creating the WAR ... [war] Building war: H:\Java\jwstutorial20\_new\examples\ jaxws\helloservice\assemble\war\hello-jaxws.war BUILD SUCCESSFUL Total time: 3 seconds

Создается отдельный каталог assemble,в нем создается каталог war, в котором формируется файл **hello-jaxws.war**.Этот файл представляет собой архив, в который помещены откомпилированные файлы нашего приложения и некоторые вспомогательные файлы. Теперь у нас полностью готов модуль развертывания, который мы можем инсталлировать в сервере приложений. Инсталляция может быть выполнена командой: asant

deploy Результат выполнения команды следующий: Buildfile: build.xml deploy: admin\_command\_common:

[echo] Doing admin task deploy assemble/war/hello-jaxws.war [sun-appserv-admin] Executing: deploy --port 4848 --host localhost --passwordfile "H:\Java\jwstutorial20\_new\examples\ common\admin-password.txt" --user admin assemble/war/ hellojaxws.war

[sun-appserv-admin] Command deploy executed successfully.

#### BUILD SUCCESSFUL

Total time: 43 seconds

В процессе инсталляции, кроме прочего, был сгенерирован WSDL -файл, описывающий установленный Web -сервис. Как уже говорилось, этот файл содержит полное описание Web -сервиса, включая названия его методов, а также количество и типы передаваемых и возвращаемых параметров. Этот файл является важной составляющей частью технологии, поскольку он позволяет строить приложения, осуществляющие динамические вызовы методов Web -сервисов. Кроме того, этот файл может быть использован для автоматической генерации вспомогательных классов (классов- proxy ) для обращения к Web -сервису.

#### **Тестирование Web-сервиса**

Итак, наш Web -сервис успешно инсталлирован. Осталось только убедиться в том, что он действительно работает. Чуть позже мы напишем специальное приложение-клиент, которое будет обращаться к нашему Web сервису, а пока воспользуемся средствами, предоставляемыми нам Sun Java System Application Server.Дело в том, что этот сервер приложений способен самостоятельно динамически выстроить среду для вызова методов инсталлированных в нем Web -сервисов. Всей необходимой информацией, а именно: имена публикуемых методов, количество и тип принимаемых и возвращаемых методами параметров - он обладает.

Для того чтобы воспользоваться указанной возможностью, нужно выбрать нужный нам сервис в списке сервисов (в правой части окна браузера) и нажать кнопку "Test" .

Откроется новое окно браузера, в котором отобразится динамически построенная сервером страница. На этой странице перечислены все опубликованные методы Web -сервиса (в нашем случае - один метод **sayHello)**  и реализован интерфейс для их вызова. Если ввести в соответствующее поле строку и нажать кнопку - вызовется метод Web сервиса и введенное значение будет передано ему в качестве параметра. Кроме всего прочего, на результирующей странице отобразятся SOAP сообщения, соответственно, отправленные Web -сервису и пришедшие от него в качестве ответа.

Результирующая страница будет иметь следующий вид.

На странице видны значения и типы переданных параметров, ответ, который возвратил метод Web -сервиса, - как и ожидалось, ответ представляет собой строку "Hello, Web-service test", - а также отправленный и полученный пакеты.

Таким образом, разработанный нами Web -сервис успешно инсталлирован в сервере приложений и может обрабатывать запросы клиентов, в чем мы убедились, использовав тестовое окружение, предоставляемое сервером приложений.

# **Задание на лабораторную работу**

<span id="page-19-0"></span>Создать приложение, реализующее веб-сервис. Веб-сервис должен выполнять операции в соответствии с вариантом:

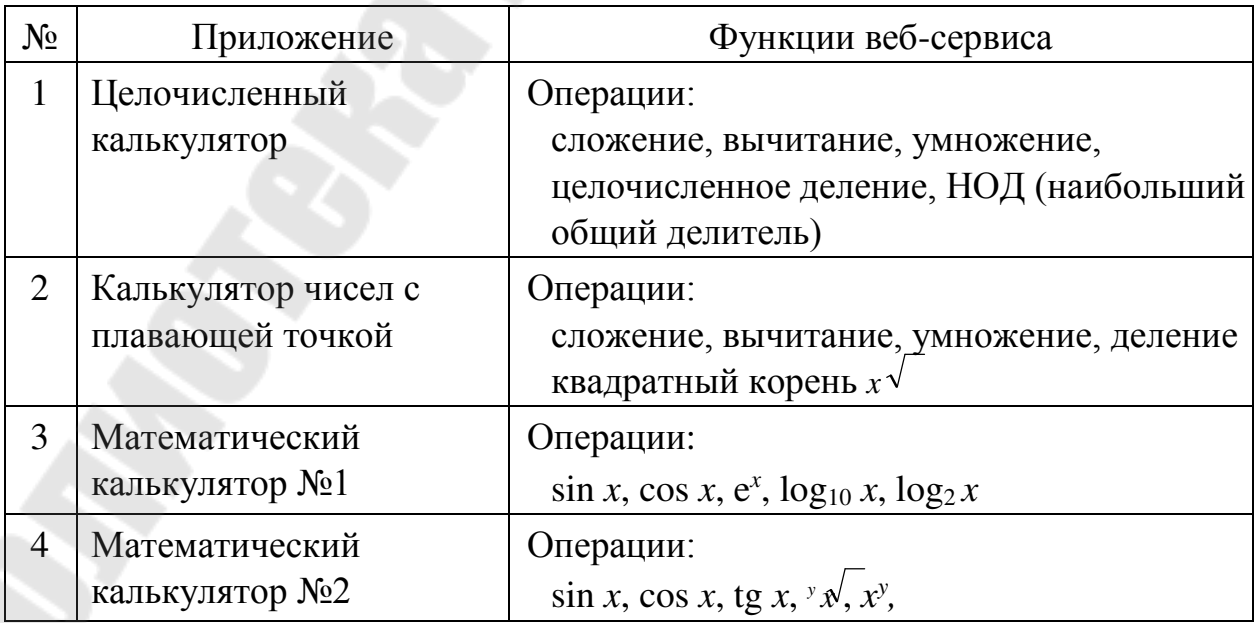

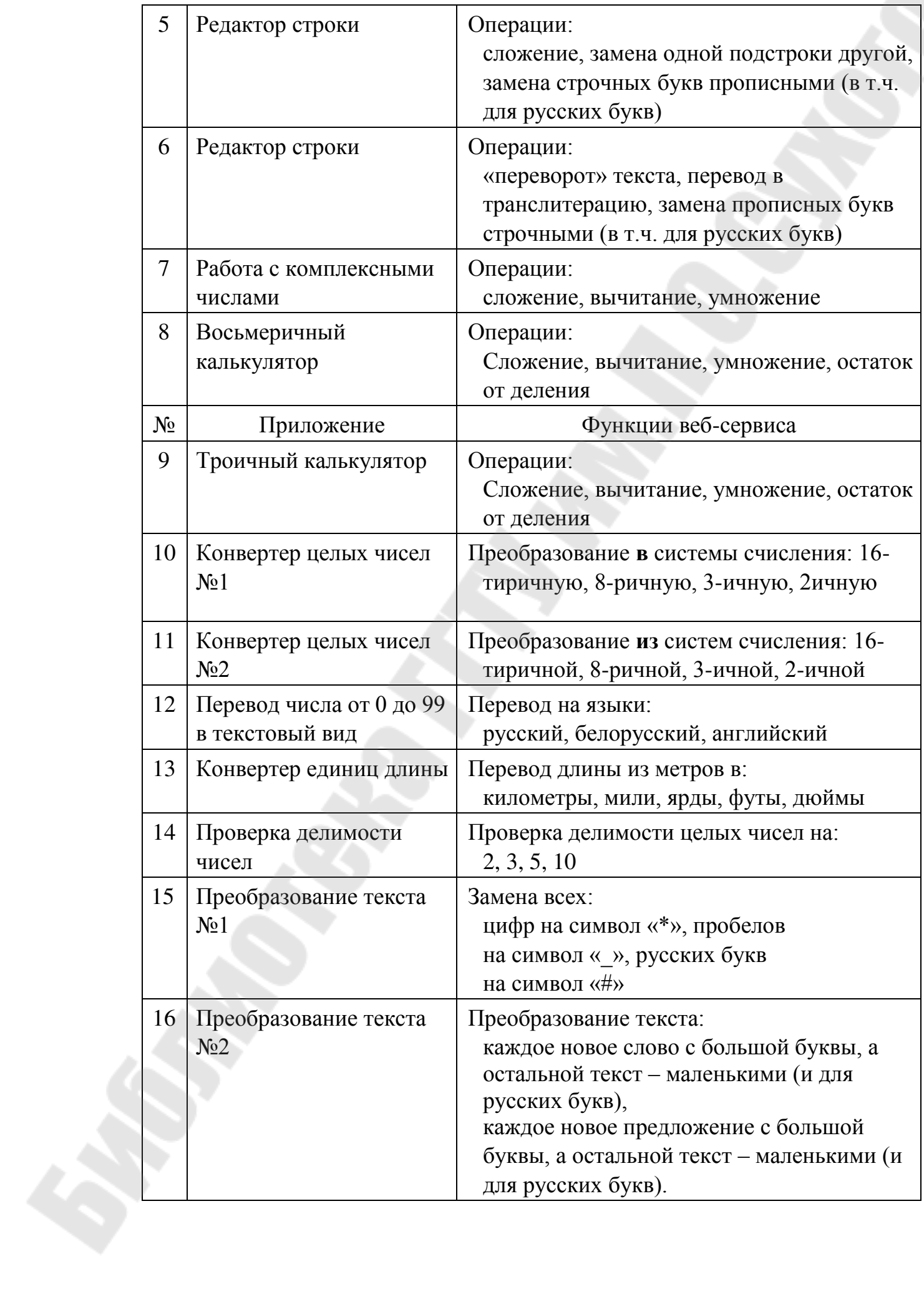

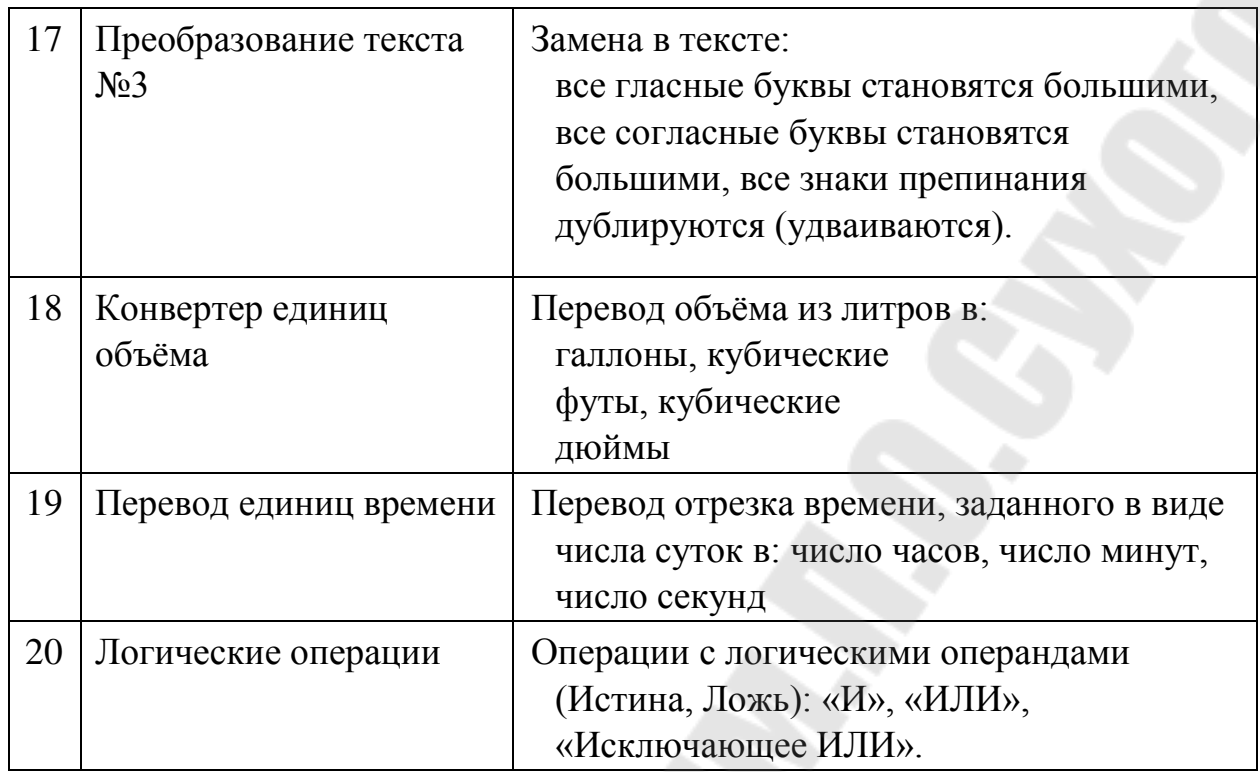

#### **Контрольные вопросы**

- 1. Назовите преимущества веб-сервисов.
- 2. Порядок развертывания веб-сервиса.
- 3. Автоматическое и ручное развертывание веб-сервиса.
- 4. Использование аннотация при написании веб-сервиса.
- 5. Что такое System Application Server ?

## **Лабораторная работа №3 «Потоки ввода-вывода**»

<span id="page-21-0"></span>**Цель работы:** Изучить применение классов пакета java.io для организации ввода-вывода данных в приложениях на языке Java.

## **Теоретические сведения**

Обобщенное понятие источника ввода относится к различным способам получения информации: к чтению дискового файла, символов с клавиатуры, либо получению данных из сети. Аналогично, под обобщенным понятием вывода также могут пониматься дисковые файлы, сетевое соединение и т.п. Эти абстракции дают удобную возможность для работы с вводом-выводом (I/O), не требуя при этом, чтобы каждая часть вашего кода понимала разницу между, скажем, клавиатурой и сетью. В Java эта абстракция называется потоком (stream) и реализована в нескольких классах пакета java.io. Ввод инкапсулирован в классе InputStream, вывод — в OutputStream. В Java есть несколько специализаций этих абстрактных классов, учитывающих различия при работе с дисковыми файлами, сетевыми соединениями и даже с буферами в памяти.

File

File — единственный объект в java.io, который работает непосредственно с дисковыми файлами. Хотя на использование файлов в апплетах наложены жесткие ограничения, файлы по прежнему остаются основными ресурсами для постоянного хранения и совместного использования информации. Каталог в Java трактуется как обычный файл, но с дополнительным свойством — списком имен файлов, который можно просмотреть с помощью метода list.

Для определения стандартных свойств объекта в классе File есть много разных методов. Однако, класс File несимметричен. Есть много методов, позволяющих узнать свойства объекта, но соответствующие функции для изменения этих свойств отсутствуют. В очередном примере используются различные методы, позволяющие получить характеристики файла: *import java.io.File; class FileTest { static void p(String s) {* 

*System.out.println(s);* 

*}* 

*public static void main(String args[]) { File f1 = new File("/java/COPYRIGHT"); p("File Name:" + f1 .getName()); p("Path:" + f1.getPath()); p("Abs Path:" + f1.getAbsolutePath()); p("Parent:" + f1.getParent()); p(f1.exists() ? "exists" : "does not exist"); p(f1.canWrite() ? "is writeable" : "is not writeable"); p(f1.canRead() ? "is readable" : "is not readable"); p("is " + (f1.isDirectory() ? " " : "not") + " a directory"); p(f1.isFile() ? "is normal file" : "might be a named pipe"); p(f1.isAbsolute() ? "is absolute" : "is not absolute"); p("File last modified:" + f1. lastModified()); p("File size:" + f1.length() + " Bytes"); } }* 

Существует также несколько сервисных методов, использование которых ограничено обычными файлами (их нельзя применять к каталогам). Метод renameTo(File dest) переименовывает файл (нельзя переместить файл в другой каталог). Метод delete уничтожает дисковый файл. Этот метод может удалять только обычные файлы, каталог, даже пустой, с его помощью удалить не удастся.

Каталоги

Каталоги — это объекты класса File, в которых содержится список других файлов и каталогов. Если File ссылается на каталог, его метод isDirectory возвращает значение true. В этом случае вы можете вызвать метод list и извлечь содержащиеся в объекте имена файлов и каталогов. В очередном примере показано, как с помощью метода list можно просмотреть содержимое каталога. *import java.io.File; class DirList { public static void main(String args[])* 

 $\overline{I}$ 

String dirname = "/java"; // имя каталога File  $f1 = new File(dirname);$ if (fl.isDirectory())  $\frac{1}{2}$  // является ли fl каталогом System.out.println("Directory of  $'$  + dirname); String  $s/J = f1$ .list(); for (int i=0;  $i \leq s.length$ ; i++) { File f  $= new File(dirname + "/" + s[i]);$ if (f.isDirectory()) { // является ли f каталогом System.out.println(s[i] + " is a directory"):  $\vert$  else  $\vert$ System.out.println(s[i] + " is a file");  $\{\}\}$  else { System.out.println(dirname  $+$  " is not a directory");  $\{H\}$ 

В процессе работы эта программа вывела содержимое каталога /java моего персонального компьютера в следующем виде:

 $C:\rightarrow$  java DirList Directory of /java bin *is a directory* COPYRIGHT is a file README is a file

InputStream

InputStream — абстрактный класс, задающий используемую в Java модель входных потоков. Все методы этого класса при возникновении ошибки возбуждают исключение IOException. Ниже приведен краткий обзор методов класса InputStream.

read() возвращает представление очередного доступного символа во  $\bullet$ входном потоке в виде целого.

read(byte b[]) пытается прочесть максимум b.length байтов из входного потока в массив b. Возвращает количество байтов, в действительности прочитанных из потока.

read(byte b[], int off, int len) пытается прочесть максимум len байтов, расположив их в массиве b, начиная с элемента off. Возвращает количество реально прочитанных байтов.

skip(long n) пытается пропустить во входном потоке n байтов.  $\bullet$  . Возвращает количество пропущенных байтов.

available() возвращает количество байтов, доступных для чтения в настоящий момент.

• close() закрывает источник ввода. Последующие попытки чтения из этого потока приводят к возбуждению IOException.

mark(int readlimit) ставит метку в текущей позиции входного потока, которую можно будет использовать до тех пор, пока из потока не будет прочитано readlimit байтов.

• reset() возвращает указатель потока на установленную ранее метку.

markSupported() возвращает true, если данный поток поддерживает операции mark/reset.

**OutputStream** 

Как и InputStream, OutputStream — абстрактный класс. Он задает модель выходных потоков Java. Все методы этого класса имеют тип void и возбуждают исключение IOException в случае ошибки. Ниже приведен список методов этого класса:

write(int b) записывает один байт в выходной поток. Обратите внимание — аргумент этого метода имеет тип int, что позволяет вызывать write, передавая ему выражение, при этом не нужно выполнять приведение его типа к byte.

write(byte b[]) записывает в выходной поток весь указанный массив байтов.

write(byte  $b$ [], int off, int len) записывает в поток часть массива — len байтов, начиная с элемента b[off].

flush() очищает любые выходные буферы, завершая операцию вывода.

• close() закрывает выходной поток. Последующие попытки записи в этот поток будут возбуждать IOException. Файловые потоки

FilelnputStream

Класс FileInputStream используется для ввода данных из файлов. В приведенном ниже примере создается два объекта этого класса, использующие один и тот же дисковый файл.

*InputStream f0 = new FileInputStream("/autoexec.bat"); File* 

*f = new File("/autoexec.bat"):* 

*InputStream f1 = new FileInputStream(f);* 

Когда создается объект класса FileInputStream, он одновременно с этим открывается для чтения. FileInputStream замещает шесть методов абстрактного класса InputStream. Попытки применить к объекту этого класса методы mark и reset приводят к возбуждению исключения IOException. В приведенном ниже примере показано, как можно читать одиночные байты, массив байтов и поддиапазон массива байтов. В этом примере также показано, как методом available можно узнать, сколько еще осталось непрочитанных байтов, и как с помощью метода skip можно пропустить те байты, которые вы не хотите читать.

*import java.io.\*; import java.util.\*; class FileInputStreamS { public static void main(String args[]) throws Exception { int size;* 

```
InputStream f1 = new FileInputStream("/wwwroot/default.htm"); 
size = f1.available(); 
System.out.println("Total Available Bytes: " + size); 
System.out.println("First 1/4 of the file: read()"); 
for (int i=0; i < size/4; i++) { 
System.out.print((char) f1.read()); 
} 
System.out.println("Total Still Available: " + f1.available()); 
System.out.println("Reading the next 1/8: read(b[])"); byte 
b[] = new byte[size/8]; if (f1.read(b) != b.length) { 
System.err.println("Something bad happened"); 
} 
String tmpstr = new String(b, 0, 0, b.length); 
System.out.println(tmpstr); 
System.out.println("Still Available: " + f1.available()); 
System.out.println("Skipping another 1/4: skip()"); f1.skip(size/4); 
System.out.println( "Still Available: " + f1.available()); 
System.out.println("Reading 1/16 into the end of array"); if 
(f1.read(b, b.length-size/16, size/16) != size/16) { 
System.err.println("Something bad happened"); 
} 
System.out.println("Still Available: " + f1.available()); f1.close(); 
} 
}
```
FileOutputStream

У класса FileOutputStream — два таких же конструктора, что и у FileInputStream. Однако, создавать объекты этого класса можно независимо от того, существует файл или нет. При создании нового объекта класс FileOutputStream перед тем, как открыть файл для вывода, сначала создает его.

В очередном нашем примере символы, введенные с клавиатуры, считываются из потока System.in - по одному символу за вызов, до тех пор, пока не заполнится 12-байтовый буфер. После этого создаются три файла. В первый из них, file1.txt, записываются символы из буфера, но не все, а через один — нулевой, второй и так далее. Во второй, file2.txt, записывается весь ввод, попавший в буфер. И наконец в третий файл записывается половина буфера, расположенная в середине, а первая и последняя четверти буфера не выводятся.

*import java.io.\*; class FileOutputStreamS { public static byte getlnput()[] throws Exception { byte buffer[] = new byte[12]; for (int i=0; i<12; i++) { buffer[i] = (byte) System.in.read();* 

```
} 
return buffer; 
} 
public static void main(String args[]) throws Exception { byte 
buf[] = getlnput(); 
OutputStream f0 = new FileOutputStream("file1.txt"); 
OutputStream f1 = new FileOutputStream("file2.txt"); OutputStream 
f2 = new FileOutputStream("file3.txt"); 
for (int i=0; i < 12; i += 2) { f0.write(buf[i]);
} f0.close(); 
f1.write(buf); f1.close(); 
f2.write(buf, 12/4, 12/2); 
f2.close(); 
} }
```
StringBufferlnputStream

StringBufferInputStream идентичен классу ByteArrayInputStream с тем исключением, что внутренним буфером объекта этого класса является экземпляр String, а не байтовый массив. Кроме того, в Java нет соответствующего ему класса StringBufferedOutputStream. У этого класса есть единственный конструктор:

<span id="page-26-0"></span>*StringBufferInputStream( String s)* 

# **Задание на лабораторную работу**

Выполнить задания, сохраняя объекты приложения в одном или нескольких файлах с применением механизма сериализации. Объекты могут содержать поля, помеченные как **static**, а также **transient**.

1. Система Факультатив. Преподаватель объявляет запись на Курс. Студент записывается на Курс, обучается и по окончании Преподаватель выставляет Оценку, которая сохраняется в Архиве. Студентов, Преподавателей и Курсов при обучении может быть несколько.

2. Система Платежи. Клиент имеет Счет в банке и Кредитную Карту (КК). Клиент может оплатить Заказ, сделать платеж на другой Счет, заблокировать КК и аннулировать Счет. Администратор может за-блокировать КК за превышение кредита.

3. Система Больница. Пациенту назначается лечащий Врач. Врач может сделать назначение Пациенту (процедуры, лекарства, операции). Медсестра или другой Врач выполняют назначение. Пациент может быть выписан из Больницы по окончании лечения, при нарушении режима или при иных обстоятельствах.

4. Система Вступительные экзамены. Абитуриент регистрируется на Факультет, сдает Экзамены. Преподаватель выставляет Оценку. Система подсчитывает средний балл и определяет Абитуриентов, зачисленных в учебное заведение.

5. Система Библиотека. Читатель оформляет Заказ на Книгу. Система осуществляет поиск в Каталоге. Библиотекарь выдает Читателю Книгу на абонемент или в читальный зал. При невозвращении Книги Читателем он может быть занесен Администратором в «черный список».

6. Система Конструкторское бюро. Заказчик представляет Техническое Задание (ТЗ) на проектирование многоэтажного Дома. Конструктор регистрирует ТЗ, определяет стоимость проектирования и строительства, выставляет Заказчику Счет за проектирование и создает Бригаду Конструкторов для выполнения Проекта.

7. Система Телефонная станция. Абонент оплачивает Счет за разговоры и Услуги, может попросить Администратора сменить номер и отказаться от услуг. Администратор изменяет номер, Услуги и временно отключает Абонента за неуплату.

8. Система Автобаза. Диспетчер распределяет заявки на Рейсы между Водителями и назначает для этого Автомобиль. Водитель может сделать заявку на ремонт. Диспетчер может отстранить Водителя от работы. Водитель делает отметку о выполнении Рейса и состоянии Автомобиля.

9. Система Интернет-магазин. Администратор добавляет информацию о Товаре. Клиент делает и оплачивает Заказ на Товары. Администратор регистрирует Продажу и может занести неплательщиков в «черный список».

10. Система Железнодорожная касса. Пассажир делает Заявку на станцию назначения, время и дату поездки. Система регистрирует Заявку и осуществляет поиск подходящего Поезда. Пассажир делает выбор Поезда и получает Счет на оплату. Администратор вводит номера Поездов, промежуточные и конечные станции, цены.

11. Система Городской транспорт. На Маршрут назначаются Автобус, Троллейбус или Трамвай. Транспортные средства должны двигаться с определенным для каждого Маршрута интервалом. При поломке на Маршрут должен выходить резервный транспорт или увеличиваться интервал движения.

12. Система Аэрофлот. Администратор формирует летную Бригаду (пилоты, штурман, радист, стюардессы) на Рейс. Каждый Рейс выполняется Самолетом с определенной вместимостью и дальностью полета. Рейс может быть отменен из-за погодных условий в Аэропорту отлета или назначения. Аэропорт назначения может быть изменен в полете из-за технических неисправностей, о которых сообщил командир.

13. Система Периодические издания. Читатель может сделать Заявку, предварительно выбрав периодические Издания из списка. Система подсчитывает сумму для оплаты. Читатель оплачивает заявку. Администратор добавляет Заявку в «черный список», если Клиент не оплачивает её в определённый срок.

14. Система Заказ гостиницы. Клиент оставляет Заявку на Номер, указав количество мест в номере, класс апартаментов и время пребывания. Администратор рассматривает Заявку, подтверждает или отклоняет её. Результат просматривает Клиент. В случае подтверждения Заявки Клиент оплачивает услуги.

15. Система Жилищно-коммунальные услуги. Квартиросъемщик отправляет Заявку, в которой указывает род работ, масштаб и желаемое время выполнения. Диспетчер формирует соответствующую Бригаду и регистрирует её в Плане работ. Диспетчер может отклонить Заявку в случае занятости всех Бригад.

16. Система Прокат автомобилей. Клиент выбирает Автомобиль из списка доступных, заполняет форму Заказа, указывая паспортные данные, срок аренды. Администратор может отклонить Заявку, указав причины отказа. При подтверждении Заявки Клиент оплачивает Заказ. Система выписывает сумму. В случае повреждения Автомобиля Клиентом Администратор вносит соответствующие пометки.

## **Контрольные вопросы**

- 1. Что такое потоки ввода-вывода и для чего они нужны?
- 2. Какие классы Java являются базовыми для работы с потоками?
- 3. В чем разница между байтовыми и символьными потоками?
- 4. Как получить свойства файла? Какие свойства файла можно узнать?
- 5. Какие стандартные потоки ввода-вывода существуют в Java, каково их назначение? На базе каких классов создаются стандартные потоки?
- 6. Чем являются потоки System.in, System.out, System.err?
- 7. Как создать файловый поток для чтения и записи данных?
- 8. В чем заключается особенность создания потока, связанного с локальным файлом?
- 9. Как создать поток для форматированного обмена данными, связанного с локальным файлом?
- 10. Как добавить буферизацию для потока форматированного обмена данными, связанного с локальным файлом?

# **Лабораторная работа №4 «Внутренние классы»**

<span id="page-28-0"></span>Цель работы: научиться работать с внутренними классами

Классы, определенные внутри других классов, называются внутренними. Обычно внутренние классы не отличаются от любых других, за исключением того, что они определены в теле другого класса. Например:

```
public class Outer { 
public class Inner { 
      private int i; 
      public void myMethod(){ … } 
   } }
```
#### **Область существования**

Внутренний класс, определенный вне методов класса, принадлежит классу и может применяться внутри класса (как поля класса). Объекты внутреннего класса могут быть созданы внутри любого метода класса. Внутренние классы могут быть определены внутри метода класса. Тогда они имеют область применения только внутри того метода, где они определены ( как автоматические переменные). В этом методе можно создавать объекты данного класса, но не в других методах внешнего класса. Внутренние классы, определенные внутри метода, имеют ряд ограничений: У них не может быть модификатора доступа

Они не могут быть объявлены как static

Внутренние классы могут использовать только те переменные и параметры метода, которые объявлены final

Внутренние классы полностью «видят» все поля и методы их внешних классов

```
public class Outer 
     private int a = 5;
public class Inner { 
     private int i=1;
      public void myMethod() { 
        System.out.println("a=" + a + ", i=" + i); } 
    } 
   public static void main( String[] args ) { 
     Outer.Inner innerClass = new Outer().new Inner();
innerClass.myMethod(); 
\left\{ \cdot \right\}}
```
Внутренний класс Inner имеет доступ к собственной переменной і так же, как и к полю класса Outer переменной a, хотя она и имеет доступ private.

#### Модификаторы доступа

Из-за того, что внутренние классы, определенные вне методов, похожи на поля, можно применять к ним модификатор доступа. Модификатор доступа определяет, можно ли использовать объекты внутреннего класса вне внешнего класса. Если Вы объявляете внутренний класс public, то можно его использовать, указав имя внешнего класса, а затем, через точку, имя внутреннего класса:

Outer outer = new Outer(); Outer. Inner  $inner = o.new Inner()$ 

Ипи:

Outer. Inner inner = new Outer $()$ . new Inner $()$ ;

#### Статические внутренние классы

Внутренние классы могут иметь атрибут static. Так как они статические, то они не связаны с объектами внешнего класса. Это значит, что можно создавать объекты внутренних классов, не создавая объекта внешнего класса. Внутренние статические классы имеют некоторые ограничения по достууа к членам внешнего класса:

Методы статического внутреннего класса не имеют доступа к полям и методам внешнего класса, если они не статические.

Методы статического внутреннего класса имеют доступ только к статическим полям и методам внешнего класса Листинг демонстрирует эти ограничения:

```
public class OuterTest
```
public static int outerInt  $= 5$ ;

```
public static class StaticInner {
public static int doubleVal( int n) {
System.out.println("outerInt="+
outerInt );
                    return 2 \times n;
  public void testInner() {
```

```
int a = 5;
     System.out.println("a=" + a + ", doubleVal = " +StaticInner.doubleVal(a));
   } 
   public static void main( String[] args ) { 
int n = 7;
     System.out.println("n=" + n + ", doubleVal=" +
                   OuterTest.StaticInner.doubleVal( n ) ); 
     OuterTest out = new OuterTest();
      out.testInner(); 
   } 
}
```
Внутренний класс StaticInner использует статическое поле outerInt класса OuterTest в методе doubleVal. Если бы outerInt не былы бы static, класс StaticInner не мог бы использовать ее. Метод main показывает, как применять внутренний статический класс, не создавая объект внешнего класса: OuterTest.StaticInner.doubleVal( n );

#### **Анонимные внутренние классы**

- 1. Они обладают следующими особенностями:
- 2. Создаются без имени
- 3. Определяются внутри метода
- 4. Не имеют конструктора
- 5. Объявляются и определяются в одном операторе
- 6. Чаще всего используются для обработки событий

## **О ссылках на объекты**

При создании переменной типа класса создается ссылка на объект этого класса. Ссылка нужна, чтобы обратиться к объекту класса, но она не жестко связана с конкретным объектом. Если Вы создаете два объекта, а потом выполняете присваивание, то обе ссылки указывают на один и тот же объект, а второй объект оказывается неиспользуемым и будет уничтожен при сборке мусора:

public class Number { private int number;

}

 public Number( int number ) {  $this_number = number;$ 

```
 public int getNumber() { 
    return this.number; 
  } 
  public void setNumber( int number ) { 
this.number = number;
  } 
  public static void main( String[] args ) { 
   Number one = new Number(1);
   Number two = new Number(2);
    System.out.println( "Beginning: " ); 
   System.out.println("One = " + one.getNumber());
   System.out.println("Two = " + two.getNumber());
    // Assign two to one 
   two = one:
    System.out.println( "\nAfter assigning two to one: " ); 
   System.out.println("One = " + one.getNumber());
   System.out.println("Two = " + two.getNumber());
    // Change the value of two 
two.setNumber( 3 ); 
    System.out.println( "\nAfter modifying two: " ); 
   System.out.println("One = " + one.getNumber());
   System.out.println("Two = " + two.getNumber());
  } 
}
```
# **Задание на лабораторную работу**

<span id="page-32-0"></span>Создать приложение, удовлетворяющее требованиям, приведенным в задании. Аргументировать принадлежность классу каждого создаваемого метода

1. Создать класс Notepad (записная книжка) с внутренним классом или классами, с помощью объектов которого могут храниться несколько записей на одну дату.

2. Создать класс Payment (покупка) с внутренним классом, с помощью объектов которого можно сформировать покупку из нескольких товаров.

3. Создать класс Account (счет) с внутренним классом, с помощью объектов которого можно хранить информацию обо всех операциях со счетом (снятие, платежи, поступления).

4. Создать класс Зачетная Книжка с внутренним классом, с помощью объектов которого можно хранить информацию о сессиях, зачетах, экзаменах.

5. Создать класс Department (отдел фирмы) с внутренним классом, с помощью объектов которого можно хранить информацию обо всех должностях отдела и обо всех сотрудниках, когда-либо занимавших конкретную должность.

6. Создать класс Catalog (каталог) с внутренним классом, с помощью объектов которого можно хранить информацию об истории выдач книги читателям.

7. Создать класс СССР с внутренним классом, с помощью объектов которого можно хранить информацию об истории изменения территориального деления на области и республики.

8. Создать класс City (город) с внутренним классом, с помощью объектов которого можно хранить информацию о проспектах, улицах, площадях.

9. Создать класс CD (mp3-диск) с внутренним классом, с помощью объектов которого можно хранить информацию о каталогах, подкаталогах и записях.

10. Создать класс Mobile с внутренним классом, с помощью объектов которого можно хранить информацию о моделях телефонов и их свойствах.

11. Создать класс Художественная Выставка с внутренним классом, с помощью объектов которого можно хранить информацию о картинах, авторах и времени проведения выставок.

12. Создать класс Календарь с внутренним классом, с помощью объектов которого можно хранить информацию о выходных и праздничных днях.

13. Создать класс Shop (магазин) с внутренним классом, с помощью объектов которого можно хранить информацию об отделах, товарах и услуг.

14. Создать класс Cправочная Cлужба Oбщественного Tранспорта с внутренним классом, с помощью объектов которого можно хранить информацию о времени, линиях маршрутов и стоимости проезда.

15. Создать класс Computer (компьютер) с внутренним классом, с помощью объектов которого можно хранить информацию об операционной системе, процессоре и оперативной памяти.

## **Контрольные вопросы**

- 1. Какие типы внутрениих классов вы знаете ?
- 2. В чем отличие анинимных классов ?
- 3. Что такое статические внутренние классы ?
- 4. Какие из фрагментов кода скомпилируются без ошибки?

```
1) import
java.util.*;
package First;
class My\frac{1}{*} тело
класса*/}
(2)package mypack; import
java.util.*; public class First{/*
тело класса*/}
3)/*комментарий */ package
first; import java.util.*;
class First{/* тело
класса*/}
```
- 5. Какие классы чаще всего используются для обработки событий?
- 6. Каков механизм использования внутренних классов?
- 7. Средства Јауа для работы с внутренними классами?
- 8. Эффективное использование внутренних классов.
- 9. Необходимость использования внутренних классов.

#### <span id="page-34-0"></span>Лабораторная работа №5 «Разработка моделей программных систем»

Цель работы: научиться создавать модели программных систем и реализовывать их с использованием языка программирования Java

## Теоретические сведения

Моделирование данных является важнейшим процессом при проектировании программного обеспечения (ПО). По этой причине, разработчики CASE-средств в своих продуктах вынуждены уделять моделированию данных повышенное внимание. Являясь признанным лидером в области объектных методологий, фирма Rational Software Corporation, тем не менее, до недавнего времени такого средства не имела. Основной причиной этого, по-видимому, является ориентация на язык Unified Modeling Language (UML), как универсальный инструмент моделирования. UML полностью покрывает потребности моделирования данных. Сложившаяся на протяжении десятилетий технология моделирования данных, традиции, система понятий и колоссальный опыт разработчиков не могли далее игнорироваться. Немаловажную роль здесь сыграла и необходимость формального контроля моделей данных, что является абсолютно необходимым при проектировании мало-мальски больших схем баз данных и что UML не обеспечивает в достаточной степени. И, наконец, последней причиной, побудившей специалистов Rational Software Corporation к созданию собственного средства моделирования данных, является требование построения эффективных физических моделей, прежде всего для конкретных СУБД - лидеров рынка.

В начале 2000 года фирма Rational Software Corporation анонсировала появление собственного средства моделирования данных - Data Modeler, и в настоящее время оно доступно специалистам, например, использующим в своей работе Rational Rose 2000.

Целью данной лабораторной работы является знакомство с основными возможностями этого нового средства.

Авторы Data Modeler, прежде всего, ориентировались на создание инструмента проектирования физической модели данных. При этом не произошло отказа от UML как от средства моделирования данных, а некоторым образом были смещены акценты: теперь UML предполагается использовать для построения логической модели. По сути, логическая модель - это та же объектная модель, состоящая из объектов - сущностей. Переход от логической модели к физической и, наоборот, в части моделирования данных обеспечивается Rational Rose автоматически. Для этого введено соответствие элементов моделей (табл. 5.1).

| Логическая модель           | Физическая модель           |
|-----------------------------|-----------------------------|
| Class (Knacc)               | Table (Таблица)             |
| Operation (Операция)        | Constraint<br>(Ограничение) |
| Attribute (Атрибут)         | Column (Колонка)            |
| Package (Пакет)             | Scheme (Схема)              |
| Component<br>(Компонент)    | Database (База данных)      |
| Association<br>(Ассоциация) | Relationship (Связь)        |
| Her                         | Trigger (Тригер)            |
| Нет                         | Index (Индекс)              |

Таблица 5.1. Соответствие элементов логической и физической модели

#### **Rose Data Modeler**

После установки Rational Rose в специальной редакции (Rational Rose Professional Data Modeler Edition) в разделе главного меню Tools появляется новый раздел Data Modeler (рис. 5.1).

В разделе Data Modeler имеются два пункта: "Add Schema" и "Reverse Engeneer...". Пункт "Add Schema" используется для создания новых схем БД,

а пункт "Reverse Engeneer" - для построения модели на основе существующей схемы БД.

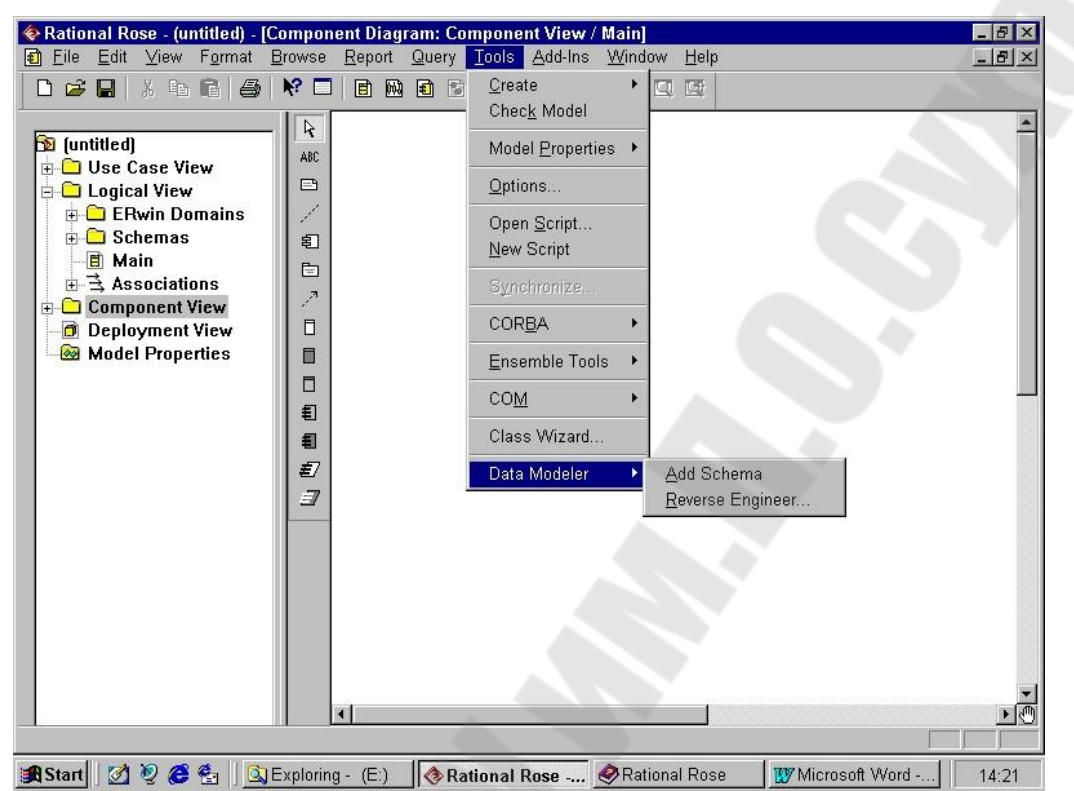

Рисунок 5.1 - Отображение компоненты Data Modeler в меню Rational Rose

Создание диаграммы модели данных

После создания схемы (рис. 8.1) в ней можно сформировать диаграмму модели данных. Эта диаграмма позволит добавить, изменить или просмотреть таблицы и другие элементы модели данных, поскольку играет ту же роль, что и диаграмма классов в объектной модели. Хотя можно добавлять элементы моделирования данных непосредственно в браузере, диаграмма модели данных позволяет показать в графическом виде, как сами элементы, так и отношения между ними. Для любой схемы можно создать любое необходимое число Создание диаграммы модели данных осуществляется следующим образом:

1. В браузере щелкните правой кнопкой мыши на схеме.

2. Выберите Data Modeler > New > Data Model Diagram.

3. Введите имя новой диаграммы.

4. Дважды щелкните на диаграмме для ее открытия.

Как и другие диаграммы в среде Rose, диаграмма модели данных имеет специализированную панель инструментов добавления ЛЛЯ таблиц. отношений и других элементов моделирования. Кнопки этой панели перечислены в таблице 5.2.

Таблица 5.2 – Значки панели инструментов для диаграммы модели данных

| <b>Значки</b> | <b>Назначение</b>                                         |
|---------------|-----------------------------------------------------------|
|               | Курсор принимает форму стрелки для выделения элемента     |
|               | Добавляет в диаграмму текстовое поле                      |
|               | Добавляет к элементу диаграммы примечание                 |
|               | Соединяет примечание с элементом диаграммы                |
|               | Добавляет в диаграмму таблицу                             |
|               | Рисует неидентифицируемое отношение между двумя таблицами |
|               | Рисует идентифицируемое отношение между двумя таблицами   |
|               | Добавляет в диаграмму представление                       |
|               | Рисует зависимость между двумя таблицами                  |

Диаграмма Data Model предоставляет следующие возможности:

- создание и редактирование таблиц и их элементов (колонок, ограничений, индексов, триггеров и т. п.);

- создание и редактирование идентифицирующих связей между таблицами;

- создание и редактирование неидентифицирующих связей.

Основные возможности по работе с таблицей доступны, если войти в контекстном меню в пункт "Open Specification". Появляющееся на экране окно включает следующую информацию (рис. 5.2).

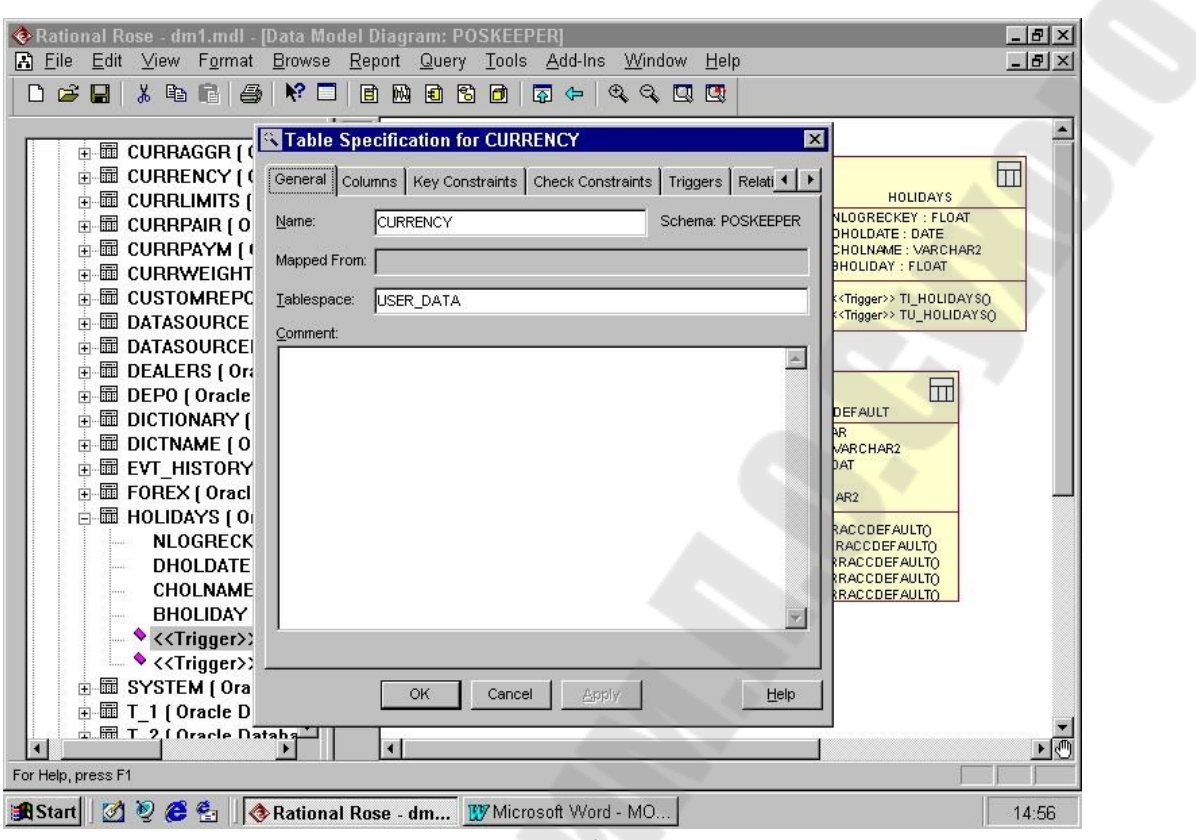

Рисунок 5.2 - Окно спецификации таблицы

При редактировании спецификации таблицы обеспечиваются следующие возможности (табл. 13.3).

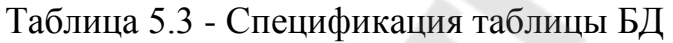

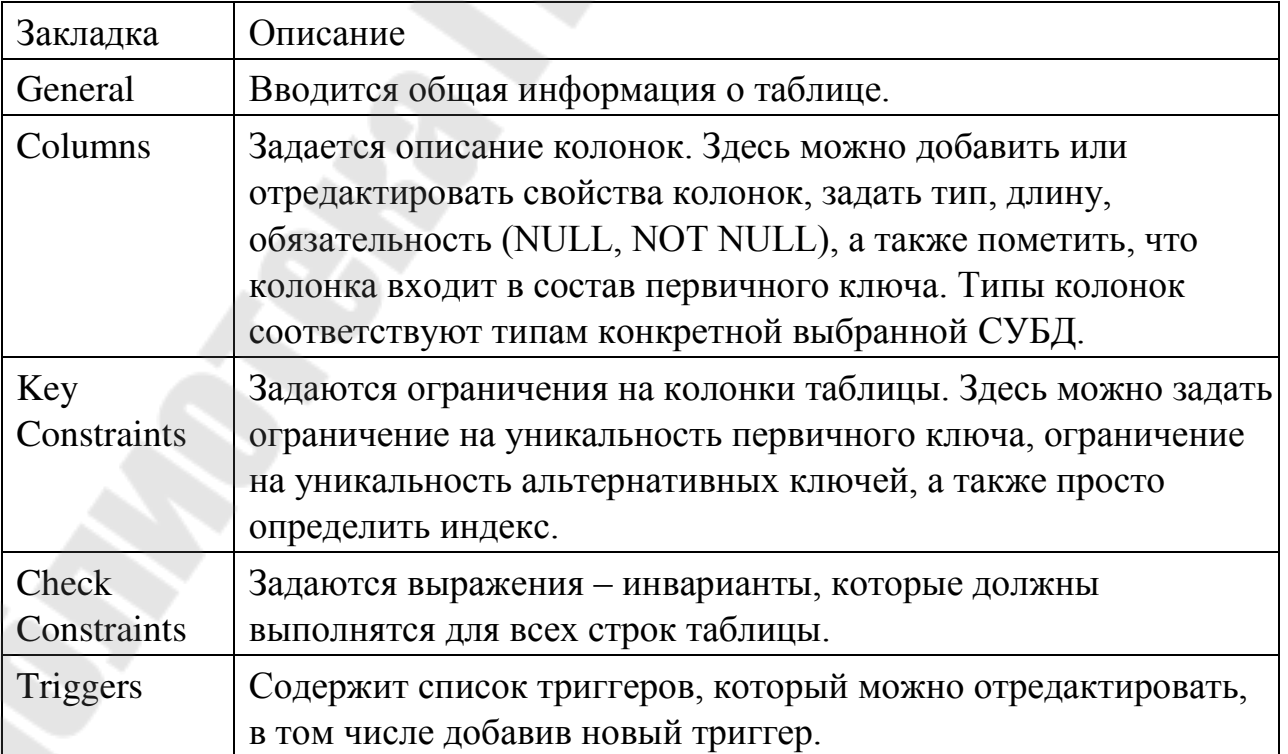

#### Добавление отношений

Отношения в модели данных подобны отношениям в объектной модели. В объектной модели отношение связывает два класса, а в модели данных две таблицы. В Rose поддерживаются два основных типа отношений: идентифицируемые отношения (identifying relationship) и неидентифицируемые отношения (non-identifying relationship).

В обоих случаях для поддержки отношений в дочернюю таблицу добавляется внешний ключ. При идентифицируемом отношении внешний ключ становится частью первичного ключа в дочерней таблице. В этом случае дочерняя таблица не может содержать запись, не связанную с записью в родительской таблице. Идентифицируемые отношения моделируются составными агрегациями.

Неидентифицируемые отношения тоже создают внешний ключ в дочерней таблице, но он не становится частью первичного ключа в дочерней таблице. При неидентифицируемом отношении мощность (множественность) определяет то, будет ли запись в дочерней таблице существовать без связи с записью в родительской таблице. Если мощность равна 1, должна присутствовать родительская запись. Если мощность равна 0..1, присутствие родительской записи необязательно.

Неидентифицируемые отношения моделируются ассоциациями.

Для редактирования свойств связи требуется войти в пункт контекстного меню "Open specification".

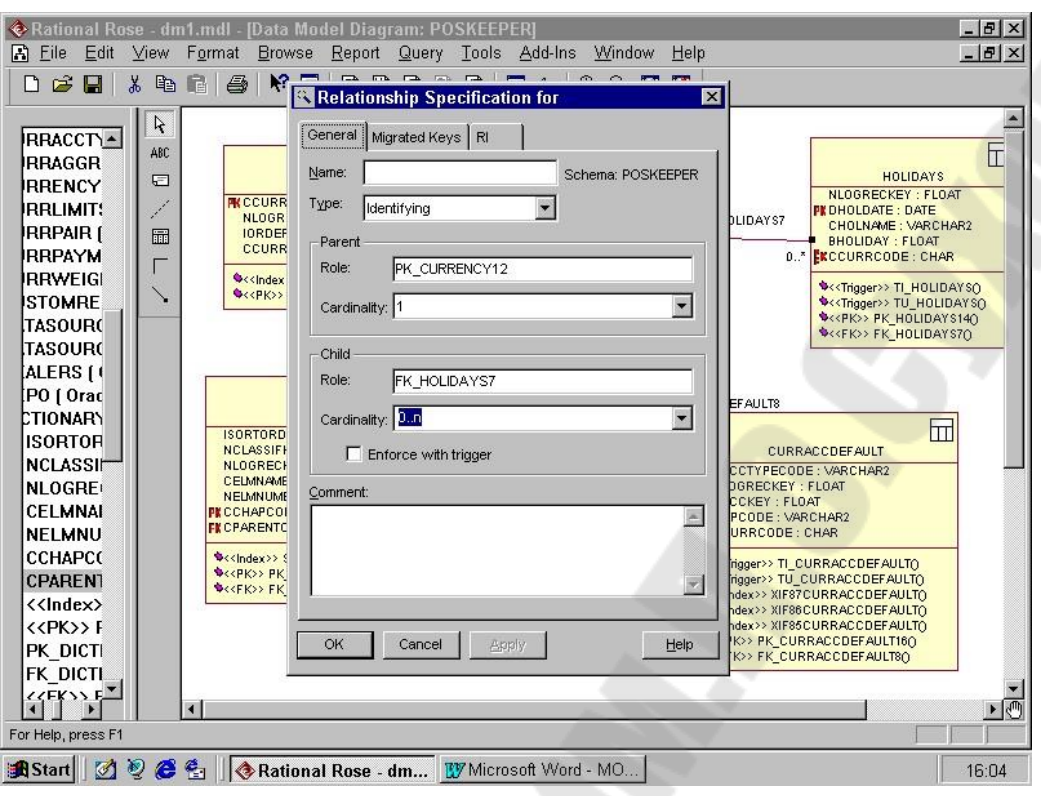

Рисунок 5.3 - Окно спецификации связи

# **Задание на лабораторную работу**

<span id="page-40-0"></span>Создать приложение, удовлетворяющее требованиям, приведенным в задании. Аргументировать принадлежность классу каждого создаваемого метода

#### **Порядок выполнения работы.**

- 1. Определить иерархию классов (в соответствии с вариантом).
- 2. Определить в классе статическую компоненту ссылку на начало связанного списка объектов и статическую функцию для просмотра списка.
- 3. Реализовать классы.
- 4. Написать демонстрационную программу, в которой создаются объекты различных классов и помещаются в список, после чего список просматривается.

5. Реализовать вариант, когда объект добавляется в список при создании, т.е. в конструкторе.

## **Методические указания.**

1.Для определения иерархии классов связать отношением наследования классы, приведенные в приложении (для заданного варианта). Из

перечисленных классов выбрать один, который будет стоять во главе иерархии. Это абстрактный класс.

2.Определить в классах все необходимые конструкторы.

3.Компонентные данные класса специфицировать как **protected**.

4.Для добавления объекта в список предусмотреть метод класса, т.е. объект сам добавляет себя в список. Например, a.Add() **a** добавляет себя в список. 5.Включение объекта в список можно выполнять при создании объекта, т.е. поместить операторы включения в конструктор. В случае иерархии классов, включение объекта в список должен выполнять **только** конструктор базового класса. Вы должны продемонстрировать оба этих способа.

6.Список просматривать путем вызова метода **Show** каждого объекта.

7.Статический метод просмотра списка вызывать не через объект, а через класс.

## **Варианты заданий.**

Перечень классов:

- 1) студент, преподаватель, персона, завкафедрой;
- 2) служащий, персона, рабочий, инженер;
- 3) рабочий, кадры, инженер, администрация;
- 4) деталь, механизм, изделие, узел;
- 5) организация, страховая компания, судостроительная компания, завод;
- 6) журнал, книга, печатное издание, учебник;
- 7) тест, экзамен, выпускной экзамен, испытание;
- 8) место, область, город, мегаполис;
- 9) игрушка, продукт, товар, молочный продукт;
- 10) квитанция, накладная, документ, чек;
- 11) автомобиль, поезд, транспортное средство, экспресс;
- 12) двигатель, двигатель внутреннего сгорания, дизель, турбореактивный двигатель;
- 13) республика, монархия, королевство, государство; 14) млекопитающие, парнокопытные, птицы, животное; 15) корабль, пароход, парусник, корвет.

По согласованию с преподавателем можно реализовать модель программной системы (включающей все необходимые классы и диаграмму наследования) для курсовой работы.

## **Контрольные вопросы**

- 1. Каким образом строятся модели программных сисетм ?
- 2. Необходимость проектирования.
- 3. Разбиение системы на компоненты.
- 4. Какие уровни сложности системы вы знаете ?
- 5. Насколько эффективно Java использование ЛЛЯ проектирования программных систем?
- 6. Преимущества Јауа для проектирования программных систем?
- 7. Что такое UML?
- <span id="page-42-0"></span>8. Связь модели классов и диаграмм классов.

#### Лабораторная работа №6 «Параметризация классов»

Цель работы: изучить работу с коллекциями в Java

#### Теоретические сведения

Библиотека классов языка включает в себя набор вспомогательных классов, широко используемых в других встроенных пакетах Java. Эти классы расположены в пакетах java.lang и java.util. Они используются для работы с наборов объектов, взаимодействия с системными функциями низкого уровня, для работы с математическими функциями, генерации случайных чисел и манипуляций с датами и временем.

Простые оболочки для типов

Как вы уже знаете, Java использует встроенные примитивные типы данных, например, int и char ради обеспечения высокой производительности. Эти типы данных не принадлежат к классовой иерархии Java. Они передаются методам по значению, передать их по ссылке невозможно. По этой причине для каждого примитивного типа в Java реализован специальный класс.

Number

Абстрактный класс Number представляет собой интерфейс для работы со всеми стандартными скалярными типами: - long, int, float и double.

У этого класса есть методы доступа к содержимому объекта, которые возвращают (возможно округленное) значение объекта в виде значения каждого из примитивных типов:

· doubleValue() возвращает содержимое объекта в виде значения типа double.

· floatValue() возвращает значение типа float.

· intValue() возвращает значение типа int.

· longValue() возвращает значение типа long.

Double и Float

Double и Float — подклассы класса Number. В дополнение к четырем методам доступа, объявленным в суперклассе, эти классы содержат несколько сервисных функций, которые облегчают работу со значениями double и float. У каждого из классов есть конструкторы, позволяющие инициализировать объекты значениями типов double и float, кроме того, для удобства пользователя, эти объекты можно инициализировать и объектом String, содержащим текстовое представление вещественного числа. Приведенный ниже пример иллюстрирует создание представителей класса Double с помощью обоих конструкторов.

class DoubleDemo { public static void main(String args[]) { Double  $d1 = new Double(3.14159);$ Double  $d2 = new Double("314159E-5");$ System.out.println(d1 + " = " + d2 + " -> " + d1.equals(d2));  $\left\{ \right\}$ 

Как вы можете видеть из результата работы этой программы, метод equals возвращает значение true, а это означает, что оба использованных в примере конструктора создают идентичные объекты класса Double.

 $C \rightarrow java DoubleDemo$ 

 $3.14159 = 3.14159$  -> true

Integer и Long

Класс Integer — класс-оболочка для чисел типов int, short и byte, а класс Long — соответственно для типа long. Помимо наследуемых методов своего суперкласса Number, классы Integer и Long содержат методы для разбора текстового представления чисел, и наоборот, для представления чисел в виде текстовых строк. Различные варианты этих методов позволяют указывать основание (систему счисления), используемую при преобразовании. Обычно используются двоичная, восьмеричная, десятичная и шестнадцатиричная системы счисления.

Character

Character — простой класс-оболочка типа char. У него есть несколько полезных статических методов, с помощью которых можно выполнять над символом различные проверки и преобразования.

Boolean

Класс Boolean — это очень тонкая оболочка вокруг логических значений, она бывает полезна лишь в тех случаях, когда тип boolean требуется передавать по ссылке, а не по значению.

Перечисления

В Java для хранения групп однородных данных имеются массивы. Они очень полезны при использовании простых моделей доступа к данным. Перечисления же предлагают более совершенный объектноориентированный путь для хранения наборов данных сходных типов. Перечисления используют свой собственный механизм резервирования памяти, и их размер может увеличиваться динамически. У них есть интерфейсные методы для выполнения итераций и для просмотра. Их можно индексировать чем-нибудь более полезным, нежели простыми целыми значениями.

Интерфейс Enumeration

Enumeration — простой интерфейс, позволяющий вам обрабатывать элементы любой коллекции объектов. В нем задается два метода. Первый из них — метод hasMoreElements, возвращающий значение типа boolean. Он

возвращает значение true, если в перечислении еще остались элементы, и false, если у данного элемента нет следующего. Второй метод — nextElement возвращает обобщенную ссылку на объект класса Object, которую, прежде чем использовать, нужно преобразовать к реальному типу содержащихся в коллекции объектов.

Ниже приведен пример, в котором используется класс Enum, реализующий перечисление объектов класса Integer, и класс EnumerateDemo, создающий объект типа Enum, выводящий все значения перечисления. Обратите внимание на то, что в объекте Enum не содержится реальных данных, он просто возвращает последовательность создаваемых им объектов Integer.

```
import java.util.Enumeration; class
Enum implements Enumeration {
private int count = 0; private
boolean more = true; public
boolean hasMoreElements() { return
more;
\overline{I}public Object nextElement() { count++;
if (count > 4) more = false;
return new Integer(count);
\left\{\right\}class EnumerateDemo {
public static void main(String args[]) {
Enumeration enum = new Enum(); while
(enum. has More Elements()) {
System.out.println(enum.nextElement());
```
 $\frac{1}{2}$  $\left| \right|$ 

Vector

Vector — это способный увеличивать число своих элементов массив ссылок на объекты. Внутри себя Vector реализует стратегию динамического расширения, позволяющую минимизировать неиспользуемую память и количество операций по выделению памяти. Объекты можно либо записывать в конец объекта Vector с помощью метода addElement, либо вставлять в указанную индексом позицию методом insertElementAt. Вы можете также записать в Vector массив объектов, для этого нужно воспользоваться методом copyInto. После того, как в Vector записана коллекция объектов, можно найти в ней индивидуальные элементы с помощью методов Contains, indexOf и lastIndexOf. Кроме того методы elementAt, firstElement и lastElement позволяют извлекать объекты из нужного положения в объекте Vector.

**Stack** 

Stack — подкласс класса Vector, который реализует простой механизм типа "первым вошел — первым вышел" (FIFO). В дополнение к стандартным

методам своего родительского класса, Stack предлагает метод push для помещения элемента в вершину стека и pop для извлечения из него верхнего элемента. С помощью метода peek вы можете получить верхний элемент, не удаляя его из стека. Метод empty служит для проверки стека на наличие элементов — он возвращает true, если стек пуст. Метод search ищет заданный элемент в стеке, возвращая количество операция pop, которые требуются для того чтобы перевести искомый элемент в вершину стека. Если заданный элемент в стеке отсутствует, этот метод возвращает -1.

Ниже приведен пример программы, которая создает стек, заносит в него несколько объектов типа Integer, а затем извлекает их.

```
import java.util.Stack; import 
java.util.EmptyStackException; class 
StackDemo { static void 
showpush(Stack st, int a) { 
st.push(new Integer(a)); 
System.out.println("push(" + a + ")"); 
System.out.println("stack: " + st); 
} 
static void showpop(Stack st) { System.out.print("pop 
-> "); 
Integer a = (Integer) st.pop(); 
System.out.println(a); 
System.out.println("stack: " + st); 
} 
public static void main(String args[]) { 
Stack st = new Stack(); 
System.out.println("stack: " + st); 
showpush(st, 42); showpush(st, 
66); showpush(st, 99); 
showpop(st); showpop(st); 
showpop(st); try { 
showpop(st); 
} 
catch (EmptyStackException e) { System.out.println("empty 
stack"); 
} } }
```
Ниже приведен результат, полученный при запуске этой программы. Обратите внимание на то, что обработчик исключений реагирует на попытку извлечь данные из пустого стека. Благодаря этому мы можем аккуратно обрабатывать ошибки такого рода.

Dictionary

Dictionary (словарь) — абстрактный класс, представляющий собой хранилище информации типа "ключ-значение". Ключ - это имя, по которому осуществляется доступ к значению. Имея ключ и значение, вы можете записать их в словарь методом put(key, value). Для получения значения по заданному ключу служит метод get(key). И ключи, и значения можно получить в форме перечисления (объект Enumeration) методами keys и elements. Метод size возвращает количество пар "ключ-значение", записанных в словаре, метод isEmpty возвращает true, если словарь пуст. Для удаления ключа и связанного с ним значения предусмотрен метод remove(key). HashTable

HashTable — это подкласс Dictionary, являющийся конкретной реализацией словаря. Представителя класса HashTable можно использовать для хранения произвольных объектов, причем для индексации в этой коллекции также годятся любые объекты. Наиболее часто HashTable используется для хранения значений объектов, ключами которых служат строки (то есть объекты типа String).

## Задание на лабораторную работу

<span id="page-46-0"></span>Создать приложение, удовлетворяющее требованиям, приведенным в задании. Аргументировать принадлежность классу каждого создаваемого метода

#### Варианты:

1.В кругу стоят N человек, пронумерованных от 1 до N. При ведении счета по кругу вычеркивается каждый второй человек, пока не останется один. Составить две программы, моделирующие процесс. Одна из программ должна использовать класс ArrayList, а вторая - LinkedList. Какая из двух программ работает быстрее? Почему?

2. Задан список целых чисел и число Х. Не используя вспомогательных объектов и не изменяя размера списка, переставить элементы списка так, чтобы сначала шли числа, не превосходящие X, а затем числа, большие X. 3. программу, осуществляющую сжатие английского Написать текста. Построить для каждого слова в тексте оптимальный префиксный код по алгоритму Хаффмена. Использовать класс PriorityQueue.

 $4.$ Реализовать класс Graph, представляющий собой неориентированный граф. В конструкторе класса передается количество вершин в графе. Методы должны поддерживать быстрое добавление и удаление ребер.

 $5.$ На базе коллекций реализовать структуру хранения чисел с поддержкой следующих операций:

- добавление/удаление числа;
- поиск числа, наиболее близкого к заданному (т.е. модуль разни-цы минимален).

6. Реализовать класс, моделирующий работу N-местной автостоянки. Машина подъезжает к определенному месту и едет вправо, пока не встретится свободное место. Класс должен поддерживать методы, обслуживающие приезд и отъезд машины.

7. Во входном файле хранятся две разреженные матрицы А и В. Построить циклически связанные списки СА и СВ, содержащие ненулевые элементы соответственно матриц А и В. Просматривая списки, вычислить: а) сумму S =  $A + B$ ; б) произведение  $P = A * B$ .

8. Во входном файле хранятся наименования некоторых объектов. Построить список C1, элементы которого содержат наименования и шифры данных объектов, причем элементы списка должны быть упорядочены по возрастанию шифров. Затем "сжать" список C1, удаляя дублирующие наименования объектов.

9. Во входном файле расположены два набора положительных чисел; между наборами стоит отрицательное число. Построить два списка C1 и С2, элементы которых содержат соответственно числа 1-го и 2-го набора таким образом, чтобы внутри одного списка числа были упорядочены по возрастанию. Затем объединить списки C1 и С2 в один упорядоченный список, изменяя только значения полей ссылочного типа.

10. Во входном файле хранится информация о системе главных автодорог, связывающих г. Минск с другими городами Беларуси. Используя эту информацию, постройте дерево, отображающее систему дорог республики, а затем, продвигаясь по дереву, определить минимальный по длине путь из г. Минска в другой заданный город. Предусмотреть возможность для последующего сохранения дерева в виртуальной памяти.

11. Один из способов шифрования данных, называемый «двойным шифрованием», заключается в том, что исходные данные при помощи некоторого преобразования последовательно шифруются на некоторые два ключа K1 и K2. Разработать и реализовать эффективный алгоритм, позволяющий находить ключи K1 и K2 по исходной строке и ее зашифрованному варианту. Проверить, оказался ли разработанный способ действительно эффективным, протестировав программу для случая, когда оба ключа К1 и К2 являются 20битными (время ее работы не должно превосходить одной минуты).

12. На плоскости задано N точек. Вывести в файл описания всех прямых, которые проходят более чем через одну точку из заданных. Для каждой прямой указать, через сколько точек она проходит. Использовать класс **HashMap**.

## **Контрольные вопросы**

1. Для чего используются классы-коллекции?

- $2<sup>1</sup>$ Что такое класс Vector? Для чего он используется? Каковы его достоинства и недостатки? Какая структура данных используется в классе Vector?
- 3. Назовите особенности организации класса Stack.
- 4. Что такое wildcards в технологии generic?
- $5.$ Что такое регулярное выражение и для чего оно используется?
- Для чего применяется класс Hashtable? Какая структура данных 6. используется в классе Hashtable?
- 7. Что такое методы generic? Зачем они применяются? Приведите примеры.
- 8. Что такое коэффициент загруженности?
- 9. Назначение и особенности применения класса Properties.
- 10. Каково назначение интерфейса Collection?
- <span id="page-48-0"></span>11. Опишите возможности применения интерфейсов Map, Set и List.

#### Лабораторная работа №7 «Создание библиотек»

Цель работы: изучить способы создания собственных библиотек в Java

#### Теоретические сведения

Библиотеки создаются с использованием программы jar.

#### Синтаксис вызова jar c|t|x[f][m][v] [jar-файл] [файл описания} [файлы}

## **Описание**

Программа *jar* используется для создания архивных файлов Java (JAR) и работы с ними. JAR-файл представляет собой сжатый ZIP-файл с дополнительным файлом описания. Синтаксис команды *jar* напоминает синтаксис команды  $tar$  (tape archive — архив на магнитной ленте)  $OC$  UNIX.

Параметры командной строки *јаг* задаются в виде блока записанных слитно букв, которые передаются в виде одного аргумента, а не через отдельные аргументы командной строки. Первая буква такого аргумента задает необходимое действие, которое должна выполнить программа *jar*. Остальные буквы в этом аргументе являются необязательными. Различные аргументы файлов зависят от того, какие буквы параметров заданы.

#### Параметры

Первым аргументом командной строки *jar* является набор символов, задающих операцию, которая должна быть выполнена. Первый символ определяет основную операцию и является обязательным. Возможны следующие варианты:

с Создать новый JAR-архив. В качестве последних аргументов командной строки *јаг* необходимо указать список файлов и/или каталогов.

**t** Вывести список файлов, содержащихся в JAR-архиве. Если задано имя JAR-файла с помощью параметра f, то список файлов выводится для него. В противном случае имя JAR-файла читается со стандартного устройства ввода.

**х** Извлечь содержимое JAR-архива. Если задано имя JAR-файла с помощью параметра f, то извлекается содержимое этого файла. В противном случае имя JAR-файла читается со стандартного устройства ввода. Когда командная строка завершается списком файлов и/или каталогов, из JARархива извлекаются только файлы и каталоги, перечисленные в этом списке. В противном случае из архива извлекаются все файлы.

Вслед за идентификатором, определяющим выполняемое действие, могут следовать необязательные параметры:

**f** Указывает на то, что имя JAR-файла, который необходимо создать, из которого нужно извлечь файлы или получить список содержащихся файлов, задается в командной строке. Если f используется вместе с с, t или х, имя JARфайла должно задаваться в качестве второго аргумента командной строки вызовауаг (т.е. оно должно располагаться непосредственно за блоком параметров). Когда этот параметр не задан, *jar* записывает создаваемый JARфайл в стандартное устройство вывода или читает его со стандартного устройства ввода.

**m** Используется только в сочетании с параметром с и указывает на то, что *jar* должна читать файл описания, указанный в командной строке и использовать его в качестве основы для создания описания, которое включается в JAR-файл. Когда этот параметр задается после параметра f, имя файла описания должно указываться после имени создаваемого архива. Если m стоит перед параметром f, то имя файла описания должно предшествовать имени файла создаваемого архива.

**v** Описание. Если этот параметр задается вместе с параметром с, тоуаг выводит имя каждого добавляемого в архив файла со статистикой его сжатия. Когда параметр используется в сочетании с t, *jar* выводит список файлов, в котором кроме имени файла содержится его объем и дата последнего изменения. Если v указывается одновременно с х, то *jar* выводит имя каждого извлекаемого из архива файла.

#### *Примеры*

Создание простого JAR-архива: **% jar cvf my.jar \*.java images**  Получение списка содержимого архива: **% jar tvf your.jar**  Извлечение файла описания из JAR-файла: **% jar xf the.jar META-INF/MANIFEST.MF**  Создание JAR-файла с заданным описанием: **% jar cfmv YesNoDialog.jar manifest.stub oreilly/beans/yesno**  *Смотри также javakey Java — интерпретатор Java* 

## Задание на лабораторную работу

<span id="page-50-0"></span>Программную систему, разработанную в лабораторной работе № 8, разбить на пакеты и реализовать в виде јаг-библиотеки. Аргументировать принадлежность каждого класса каждому пакету.

#### Контрольные вопросы

- 1. Что такое библиотека?
- 2. Преимущества использования библиотек.
- 3. Недостатки использования библиотек.
- 4. Этапы создания библиотек в Java.
- 5. Использование утилиты јаг для создания библиотек в Java.

#### Лабораторная работа №8 «Java и XML»

<span id="page-50-1"></span>Цель работы: изучить методы обработки данных с использованием XML в Java

#### Теоретические сведения

Sun обеспечивает с помощью Java API для XML Parsing (JAXP) обеспечивает два способа чтения XML документов:

- Модель событий, -

Модель дерева.

JDOM - открытый проект, который обеспечивает механизм работы с XML документами с помощью классов коллекций Java. Входящий в Simple API для XML (SAX) парсер - управляется событиями: программа регистрирует прослушиватель для парсера, а парсер получает данные из потока, определяя XML элементы. Модель Document Object Model (DOM) строит дерево представления XML документа и обеспечивает Application Programmers Interface (API) для доступа к данным в дереве.

SAX и DOM используются с разными целями и имеют свои достоинства и недостатки. Парсер SAX использует малый объем памяти, потому что он не сохраняет информацию, а просто просматривает документ и сообщает о тех элементах, которые обнаружены. Он достаточно быстр, но при его использовании надо программисту самому строить структуры в памяти для сохранения данных из документа. Модель DOM медленная и требует много памяти, но она обеспечивает сохранение данных в памяти, дает возможность использовать существующие классы и методы для доступа к данным.

Если Вы используете XML, чтобы загружать данные в Ваши структуры, то лучше применять SAX. Если же Вам нужно найти какое-то значение, содержащееся в документе XML или вычислить что-то на основе данных в XML (например, подсчитать количество книг), следует использовать SAX.

С другой стороны, если Вам нужен доступ ко всему документу в памяти, следует применять DOM. Если Вы изменяете содержимое документа, а затем выводите модифицированные данные (например, сохраняете в файл), следует применять DOM.

Выбор обусловлен тем, как Вы собираетесь использовать данные, полученные из документа XML.

Все классы, необходимые для работы с XML, включены в JSDK, начиная с версии 1.5.

## Разбор XML документов с помощью Simple API для XML (SAX)

Использование SAX-разбора для XML документа требует наличия SAXпарсера и обработчика той информации, которая будет получена от парсера. JAXP обеспечивает класс SAX -парсер: javax.xml.parsers.SAXParser; причем SAX парсер доступен через класс javax.xml.parsers.SAXParserFactory. Класс SAXParserFactory - это набор методов для получения SAX-парсеров. Вызов метода newSAXParser() позволяет получить ссылку на сконфигурированный SAX-парсер. Оба эти класса – абстрактные, поэтому Вы должны обеспечить реализацию некоторых методов классов.

Ваша задача - создать обработчик документа. Он определяется классом org.xml.sax.helpers.DefaultHandler. Класс реализует несколько интерфейсов, но самый интересный - интерфейс org.xml.sax.ContentHandler.

Эти методы вызывает парсер документа. Когда начинается разбор документа, вызывается метод startDocument(), когда найден элемент <br/>books>, вызывается метод startElement().

Класс DefaultHandler реализует интерфейсы org.xml.sax.DTDHandler, org.xml.sax.ErrorHandler. org.xml.sax.EntityHandler этот  $\mathbf{M}$ класс предназначении для обработки ошибок при разборе. Для реализации обраблотчика лучше, чтобы он наследовал от класса DefaultHandler.

Обрабатываем сообщения SAX-парсера в методах нашего класса DefaultHandler.

001: public class SAXBook {

- 002: private String title;
- 003: private String author;
- 004: private String category;
- $005:$ private float price; 006:
- $007:$ public SAXBook() {
- 008: } 009:

```
010: public SAXBook( String title, 
011: String author, 
012: String category, 
013: float price ) {
014: this.title = title;
015: this.author = author;
016: this.category = category;
017: this.price = price;
018: } 019: 
020: public String getTitle() { 
021: return this.title;
022: } 023: 
024: public void setTitle( String title ) {
025: this.title = title:
026: } 027: 
028: public String getAuthor() { 
029: return this.author;
030: } 031: 
032: public void setAuthor( String author ) { 
033: this.author = author;
034: } 035: 
036: public String getCategory() {
037: return this.category;
038: } 039: 
040: public void setCategory( String category ) { 
041: this.category = category;
042: } 043: 
044: public float getPrice() {
045: return this.price;
046: } 047: 
048: public void setPrice( float price ) { 
049: this.price = price;
050: } 051: 
052: public String toString() { 
053: return "Book: " + title + ", " + category + ", " +
author + ", " + price;
054: } 
055:} 
Листинг – это простой JavaBean для полей класса: title, author, category и price. 
Определен также метод toString() для получения значений всех полей.
```
001:import java.util.ArrayList;

002:

003:public class SAXBooks {

004: private ArrayList bookList = new ArrayList(); 005:

006: public SAXBooks() {

007: } 008:

009: public void addBook( SAXBook book ) {

010: this.bookList.add(book);

011: } 012:

013: public SAXBook getBook( int index ) {

```
014: if( index \ge bookList.size() ) {
```
015: return null;

 $016:$  }

017: return( SAXBook )bookList.get( index );

018: } 019:

020: public SAXBook getLastBook() {

```
021: return this.getBook( this.getBookSize() - 1 );
```
022: } 023:

024: public int getBookSize() {

025: return bookList.size();

026: }

027:}

Листинг показывает класс SAXBooks, поддерживающий коллекцию объектов SAXBook в массиве java.util.ArrayList и обеспечивающий методы для вставки книги, получения данных о книге, получения общего числа книг. В этом классе есть еще один метод getLastBook(), который возвращает последнюю книгу в массиве ArrayList. Этот метод используется в файле в листинге:

001:import java.io.\*;

002:import org.xml.sax.\*;

003:import org.xml.sax.helpers.DefaultHandler;

004:import javax.xml.parsers.SAXParserFactory;

005:import javax.xml.parsers.ParserConfigurationException;

006:import javax.xml.parsers.SAXParser; 007:

008:public class SAXSample {

009: public static void main( String[] args ) {

010: try {

011: File file = new File( "book.xml" );

012: if  $\text{if}$   $\text{if}$   $\text{if$ 

- 013: System.out.println( "Couldn't find file..." );
- 014: return;
- $015:$   $\{016:$
- 017: // Use the default (non-validating) parser

```
018: SAXParserFactory factory = SAXParserFactory.newInstance(); 019:
```
020: // Create an instance of our handler 021:

MyHandler handler = new MyHandler();  $022$ :

023: // Parse the file

024: SAXParser saxParser = factory.newSAXParser();

```
025: saxParser.parse(file, handler);
```
026: SAXBooks books = handler.getBooks $()$ ; 027:

```
028: for( int i=0; i \toods.getBookSize(); i++ ) {
```

```
029: SAXBook book = books.getBook(i);
```

```
030: System.out.println( book );
```

```
031: } 032:
```
 $033:$  }

```
034: catch(Throwable t) { 035:
```

```
t.printStackTrace();
```
036: }

037: }

<span id="page-54-0"></span>038:}

# **Задание на лабораторную работу**

Выполнить задания, сохраняя объекты приложения в одном или нескольких файлах XML. Четные варианты используют SAX-парсер, нечетные DOM-парсер.

1. Система Факультатив. Преподаватель объявляет запись на Курс. Студент записывается на Курс, обучается и по окончании Преподаватель выставляет Оценку, которая сохраняется в Архиве. Студентов, Преподавателей и Курсов при обучении может быть несколько.

2. Система Платежи. Клиент имеет Счет в банке и Кредитную Карту (КК). Клиент может оплатить Заказ, сделать платеж на другой Счет, заблокировать КК и аннулировать Счет. Администратор может за-блокировать КК за превышение кредита.

3. Система Больница. Пациенту назначается лечащий Врач. Врач может сделать назначение Пациенту (процедуры, лекарства, операции). Медсестра или другой Врач выполняют назначение. Пациент может быть выписан из Больницы по окончании лечения, при нарушении режима или при иных обстоятельствах.

4. Система Вступительные экзамены. Абитуриент регистрируется на Факультет, сдает Экзамены. Преподаватель выставляет Оценку. Система подсчитывает средний балл и определяет Абитуриентов, зачисленных в учебное заведение.

5. Система Библиотека. Читатель оформляет Заказ на Книгу. Система осуществляет поиск в Каталоге. Библиотекарь выдает Читателю Книгу на абонемент или в читальный зал. При невозвращении Книги Читателем он может быть занесен Администратором в «черный список».

6. Система Конструкторское бюро. Заказчик представляет Техническое Задание (ТЗ) на проектирование многоэтажного Дома. Конструктор регистрирует ТЗ, определяет стоимость проектирования и строительства, выставляет Заказчику Счет за проектирование и создает Бригаду Конструкторов для выполнения Проекта.

7. Система Телефонная станция. Абонент оплачивает Счет за разговоры и Услуги, может попросить Администратора сменить номер и отказаться от услуг. Администратор изменяет номер, Услуги и временно отключает Абонента за неуплату.

8. Система Автобаза. Диспетчер распределяет заявки на Рейсы между Водителями и назначает для этого Автомобиль. Водитель может сделать заявку на ремонт. Диспетчер может отстранить Водителя от работы. Водитель делает отметку о выполнении Рейса и состоянии Автомобиля.

9. Система Интернет-магазин. Администратор добавляет информацию о Товаре. Клиент делает и оплачивает Заказ на Товары. Администратор регистрирует Продажу и может занести неплательщиков в «черный список».

10. Система Железнодорожная касса. Пассажир делает Заявку на станцию назначения, время и дату поездки. Система регистрирует Заявку и осуществляет поиск подходящего Поезда. Пассажир делает выбор Поезда и получает Счет на оплату. Администратор вводит номера Поездов, промежуточные и конечные станции, цены.

11. Система Городской транспорт. На Маршрут назначаются Автобус, Троллейбус или Трамвай. Транспортные средства должны двигаться с определенным для каждого Маршрута интервалом. При поломке на Маршрут должен выходить резервный транспорт или увеличиваться интервал движения.

12. Система Аэрофлот. Администратор формирует летную Бригаду (пилоты, штурман, радист, стюардессы) на Рейс. Каждый Рейс выполняется Самолетом с определенной вместимостью и дальностью полета. Рейс может быть отменен из-за погодных условий в Аэропорту отлета или назначения. Аэропорт назначения может быть изменен в полете из-за технических неисправностей, о которых сообщил командир.

13. Система Периодические издания. Читатель может сделать Заявку, предварительно выбрав периодические Издания из списка. Система подсчитывает сумму для оплаты. Читатель оплачивает заявку.

Администратор добавляет Заявку в «черный список», если Клиент не оплачивает её в определённый срок.

14. Система Заказ гостиницы. Клиент оставляет Заявку на Номер, указав количество мест в номере, класс апартаментов и время пребывания.

Администратор рассматривает Заявку, подтверждает или отклоняет её. Результат просматривает Клиент. В случае подтверждения Заявки Клиент оплачивает услуги.

15. Система Жилищно-коммунальные услуги. Квартиросъемщик отправляет Заявку, в которой указывает род работ, масштаб и желаемое время выполнения. Диспетчер формирует соответствующую Бригаду и регистрирует её в Плане работ. Диспетчер может отклонить Заявку в случае занятости всех Бригад.

## **Контрольные вопросы**

- 1. Типы парсеров в Java.
- 2. Этапы работы SAX- парсера.
- 3. Этапы работы DOM- парсера.
- 4. Преимущества SAX- парсера.
- 5. Преимущества DOM- парсера.
- 6. Недостатки SAX- парсера.
- 7. Недостатки DOM- парсера.

#### **Список использованных источников**

- <span id="page-57-0"></span>1. Дейтел Х. М., Дейтел П. Д., Сантри Технология программирования на Java2. Книга 1. Графика, JavaBeans, интерфейс пользователя. - М.: Бином, 2003. ISBN: 5-9518-0017-Х.
- 2. Дейтел Х. М., Дейтел П. Д., Сантри Технология программирования на Java2. Книга 2. Распределенные приложения. - М.: Бином, 2003. ISBN: 59518-0051-X.
- 3. Дейтел Х. М., Дейтел П. Д., Сантри Технология программирования на Java2. Книга 3. Корпоративные системы, сервлеты, JSP, web-сервисы. - М.: Бином, 2003. ISBN: 5-9518-0034-X.
- 4. Дейтел Х. М., Дейтел П. Д. Как программировть на Java. Книга 1. Основы программирования. - М.: Бином, 2003. ISBN: 5-9518-0015-3.
- 5. Дейтел Х. М., Дейтел П. Д. Как программировть на Java. Книга 2. Файлы, сети, базы данных. - М.: Бином, 2006. ISBN: 5-9518-0127-3.
- 6. Ноутон П., Шилдт Г. Java2. Наиболее полное руководство. СПб.: BHV, 2001. ISBN: 0-07-211976-4, 5-94157-012-0.
- 7. Биллиг В.А. Основы программирования на Java/ М.: Изд-во «Интернетуниверситет информационных технологий – ИНТУИТ.ру», 2006. – 488с.
- 8. Шилдт Г.С. Java: Учебный курс. СПб.:Питер, 2002. 512с.
- 9. Шилдт Г.С. Полный справочник по Java. М.: Издательский дом «Вильямс», 2004. – 752с.